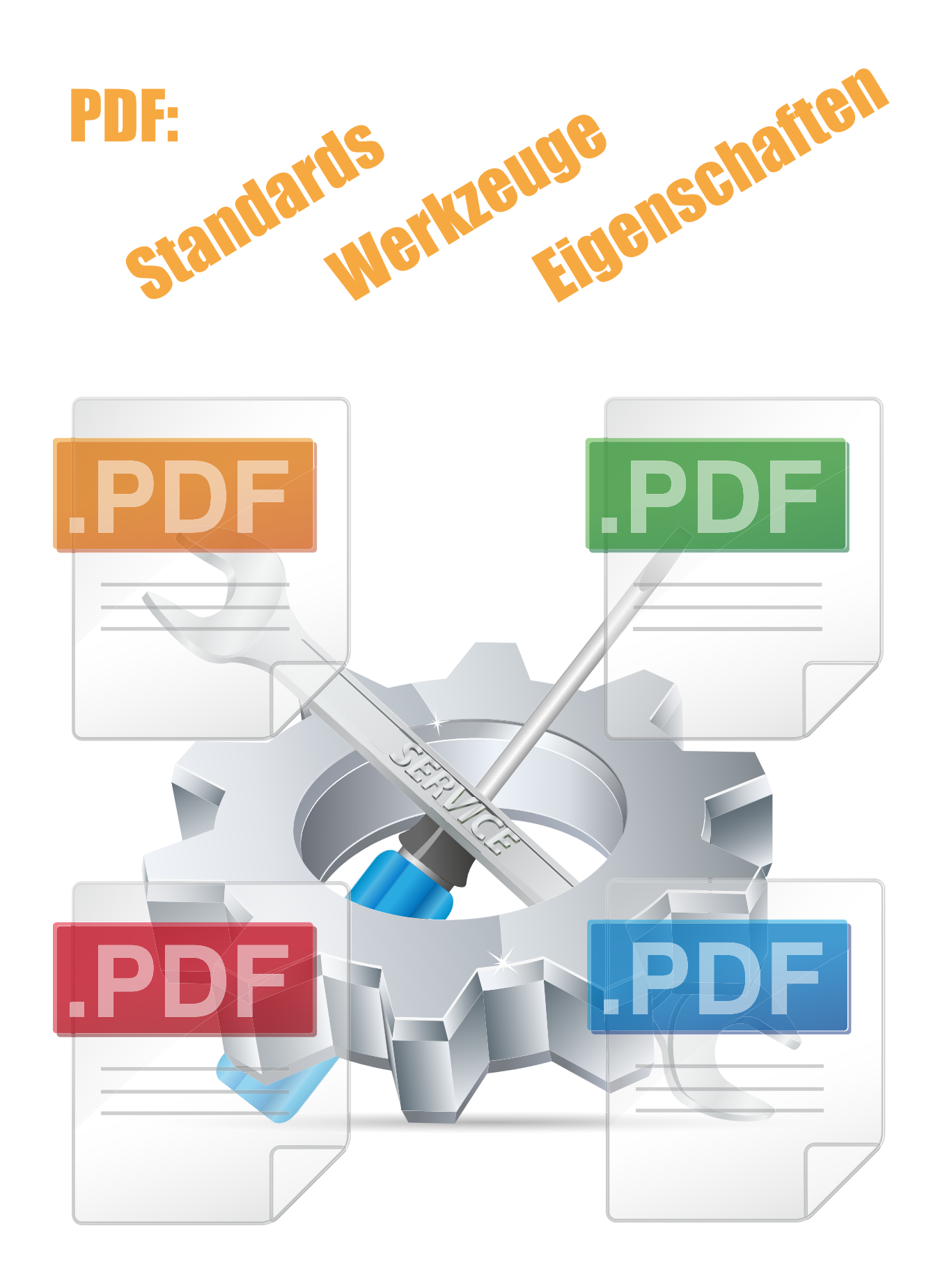

Raster- und Image-Technologien CRAFEX

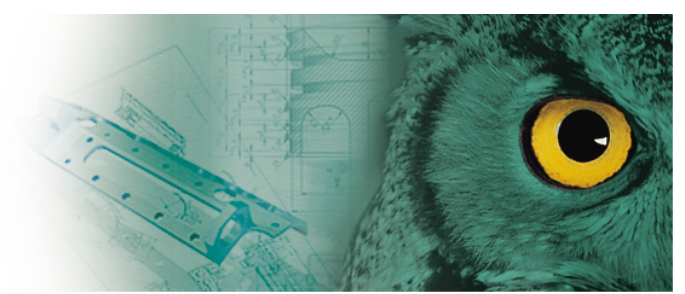

Copyright © GRAFEX 2011

Die Informationen in diesem Produkt werden ohne Rücksicht auf einen eventuellen Patentschutz veröffentlicht. Warennamen werden ohne Gewährleistung der freien Verwendbarkeit benutzt. Bei der Zusammenstellung von Texten und Abbildungen wurde mit größter Sorgfalt vorgegangen. Trotzdem können Fehler nicht vollständig ausgeschlossen werden. Für fehlerhafte Angaben wird keine Haftung übernommen. Für Verbesserungsvorschläge und Hinweise auf Fehler sind wir dankbar.

Alle Rechte vorbehalten.

Alle Hardware- und Softwarebezeichnungen in diesem Dokument sind gleichzeitig auch eingetragene Warenzeichen oder sollten als solche betrachtet werden.

Copyright © 2011 by GRAFEX® Stand: 11.02.2011

# **Inhaltsverzeichnis**

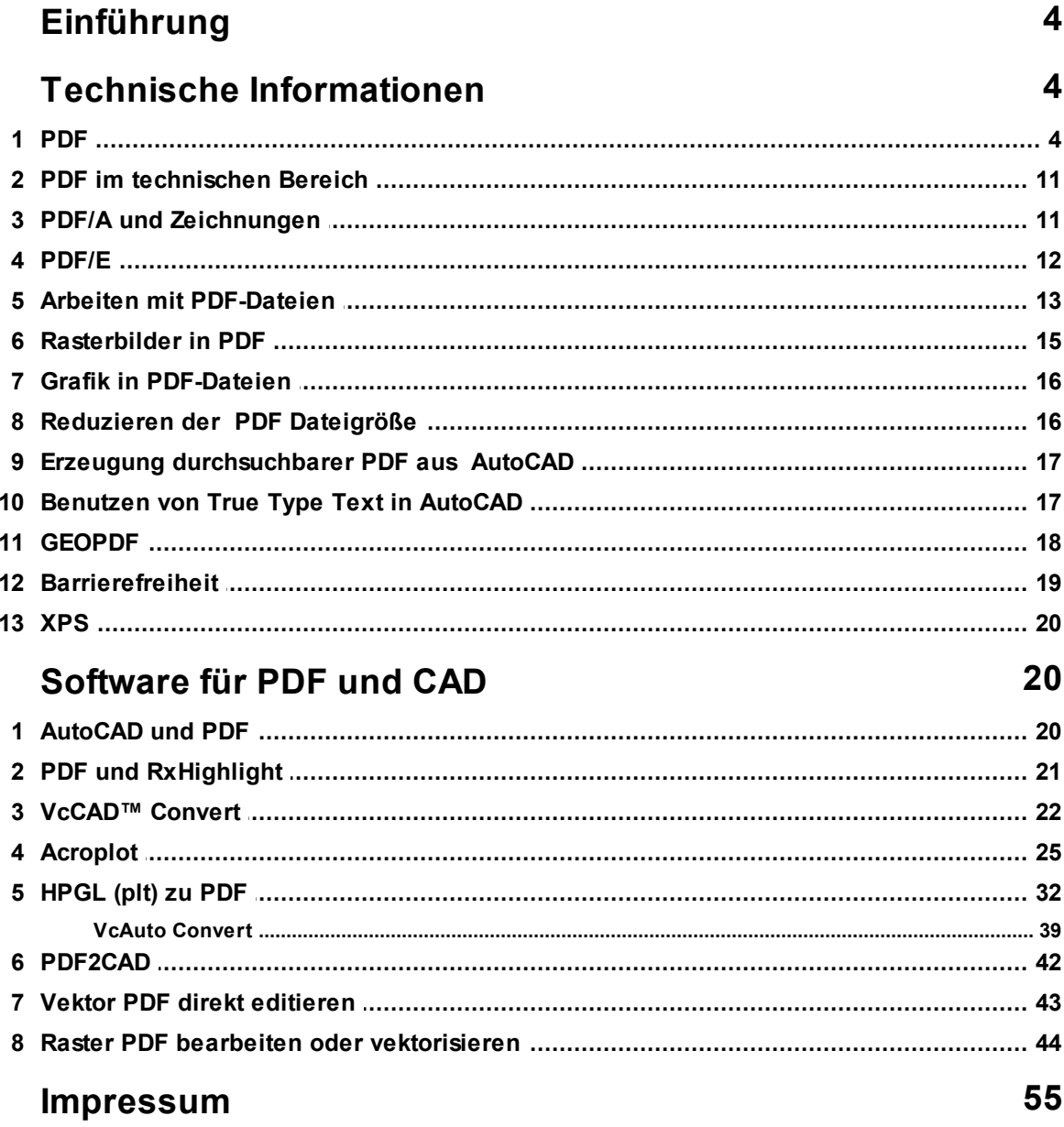

### <span id="page-3-0"></span>**1 Einführung**

In den letzten Jahren hat sich das Dateiformat PDF auch im technischen Bereich immer mehr durchgesetzt. Trotz der weiten Verbreitung gibt es von unseren Kunden aber auch viele Fragen zu diesem Format, besonders auch zur weiteren Verarbeitung von PDF-Inhalten, aber auch zur Erzeugung von PDF-Dateien.

Wir möchten Ihnen im folgenden einige technische Informationen an die Hand geben, im zweiten Teil dann einige Softwarepakete und Werkzeuge vorstellen, die im Umgang mit PDF-Dateien nützlich sein können. Der Text erhebt keinen Anspruch auf Vollständigkeit, sondern setzt sich in erster Linie mit dem Verhältnis von CAD und PDF auseinander

Wir gehen auf die wesentlichen Punkte ein, die PDF/A betreffen, besonders im Hinblick auf technische Zeichnungen.

Wir stellen auch in Grundzügen PDF/E dar.

## <span id="page-3-1"></span>**2 Technische Informationen**

Wir wollen in diesem Abschnitt darstellen, welche Vielfalt an Varianten und Spezifikationen sich hinter der Dateinamenserweiterung "PDF" verbergen können.

### <span id="page-3-2"></span>**2.1 PDF**

### **PDF-Dateiformat**

PDF steht für Portable Document Format. Das ist ein Datenformat, das von Adobe Systems® entwickelt wurde, um den Plattform- und Applikationsunabhängigen Austausch von digitalen Dokumenten zu erleichtern. PDF-Dateien können mit dem kostenlosen Adobe Reader Software angesehen und gedruckt werden, der Layout und Formatierung des Originaldokuments erhält. PDF Dateien können mit Adobe Acrobat oder Acrobat Distiller® sowie einer zunehmenden Zahl von PDF-Werkzeugen unabhängiger Softwarehersteller erzeugt werden.

PDF Dateien können Vektorgrafiken, Rasterbilder und Textelemente (ebenso Audio, Video und 3D Inhalte) enthalten. In der Architektur, Maschinenbau, Konstruktion und den verarbeitenden Industrien, wird PDF oft als Defacto Standard für die Speicherung und den Austausch von elektronischen Technikinformationen genutzt. Mit PDF wird sichergestellt, dass alle Beteiligten einer Lieferkette Information auf gleiche Weise sehen können und zusammenarbeiten können. Technische Zeichnungen wie Flurpläne, Karten, Layouts and Zeichnungen können auf zwei Arten in PDF gespeichert werden. Es

ist sehr wichtig, den Unterschied zwischen Vektor- und Raster- PDF Dateien zu verstehen. Nur aus Vektor pdf-Dateien können diskrete Objekte und Text generiert werden.

Das Portable Document Format (PDF) ist ein universelle Containerformat zum Dokumentenaustausch, das alle Dokumententeile enthält und das Erscheinungsbild unverändert beibehält. Seitenlayout, die Typografie, Fonts oder die Grafik werden originalgetreu in PDF-Dokumenten übernommen. Außer Text und Grafiken können auch Audio, Animationen und Video in PDF-Dokumente eingebunden werden.

### **Ein "Containerformat"**

Containerformate werden für das Aufbewahren und Übertragen von verschiedenen Datenformaten benutzt und geben die Struktur vor, in die unterschiedlichen Datenformate zusammengefaßt werden. Zumeist werden Containerformate für die Übertragung von Audio- und Videodaten eingesetzt und enthalten die Daten von Video- und Audiocodecs. Sie können aber auch nur für ein Dateiformat benutzt werden, z.B. nur für die Dateien von Audiocodecs.

In der Startphase war der Adobe Reader kostenpflichtig.Mit der kostenlosen Weitergabe der Reader Software wurdePDF im heutigen Verbreitung im heutigen Ausmaß verbreitet. PDF war lange Zeit ein kommerzielles (proprietäres aber offen gelegtes Dateiformat, das im PDF Reference Manual von Adobe dokumentiert ist. Anfang 2007 hatte Adobe es in den Standardisierungsprozess der ISO eingebracht, mit der Veröffentlichung am 1. Juli 2008 ist PDF in Version 1.7 als ISO 32000-1:2008 ein offener Standard.

In verschiedenen Gremien der ISO werden seit dem Jahr 1997 Normen auf der Grundlage von PDF erarbeitet und verabschiedet. Dabei werden, basierend auf bestimmten PDF-Versionen, Mindestanforderungen sowie Einschränkungen definiert. Adobe Systems hat in diesem Zusammenhang den betreffenden Gremien der ISO das Recht übertragen, die jeweils nötigen Spezifikationen zeitlich unbegrenzt zum Herunterladen bereitzustellen.

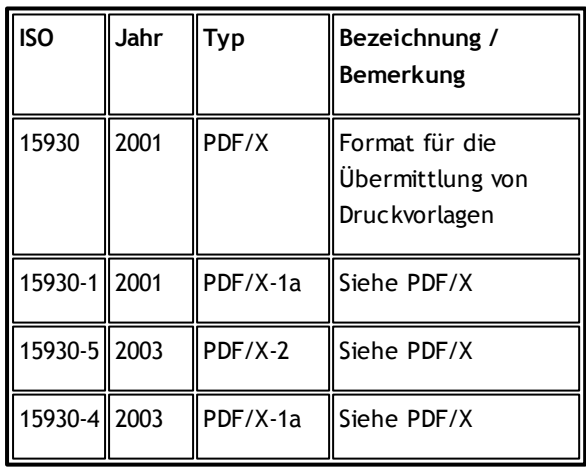

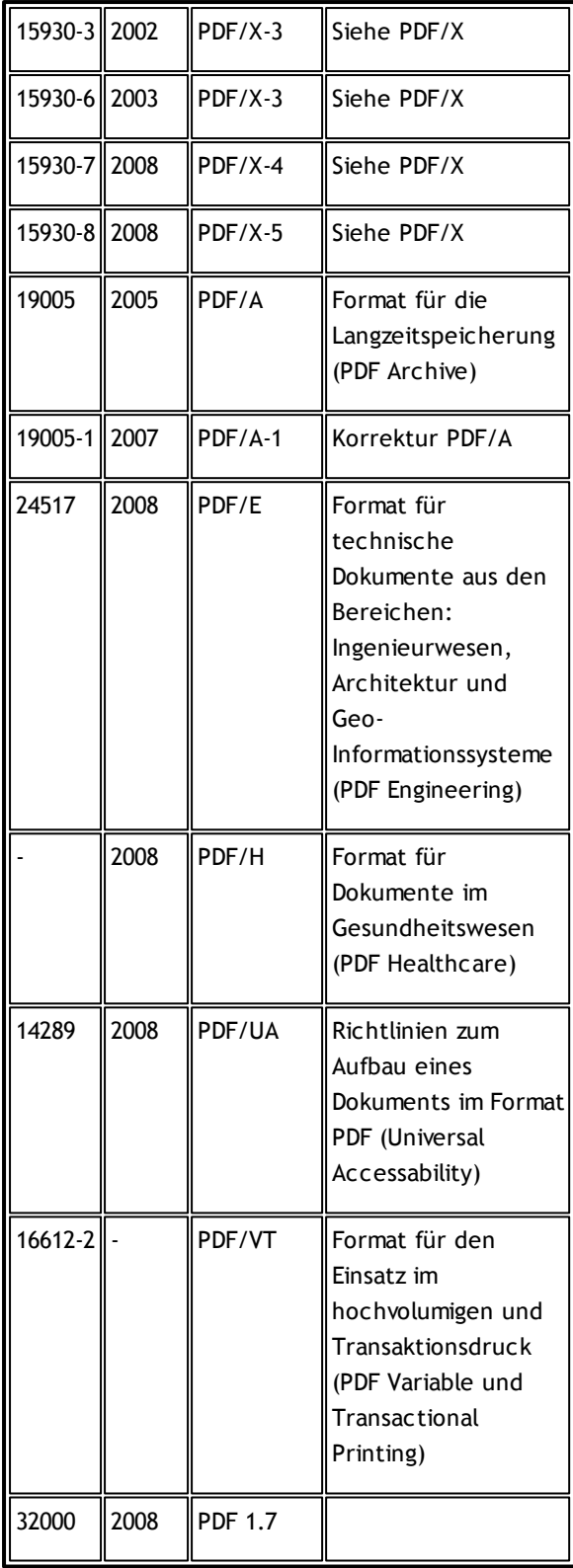

Bisher gibt es neun Versionen von PDF mit entsprechenden Acrobat Ausgaben:

- (1993) PDF 1.0 / Acrobat 1.0
- (1994) PDF 1.1 / Acrobat 2.0
- (1996) PDF 1.2 / Acrobat 3.0
- (1999) PDF 1.3 / Acrobat 4.0
- (2001) PDF 1.4 / Acrobat 5.0
- (2003) PDF 1.5 / Acrobat 6.0
- (2005) PDF 1.6 / Acrobat 7.0
- (2006) PDF 1.7 / Acrobat 8.0
- (2008) PDF 1.7, Adobe Extension Level 3 / Acrobat 9.0
- (2009) PDF 1.7, Adobe Extension Level 5 / Acrobat 9.1

Der ISO Standard ISO 32000-1:2008 entspricht Adobe's PDF 1.7. Adobe erklärte, dass man keine PDF 1.8 Referenz veröffentlichen wird. Zukünftige Versionen der PDF Spezifikation werden von den technischen Komitees der ISO herausgegeben.

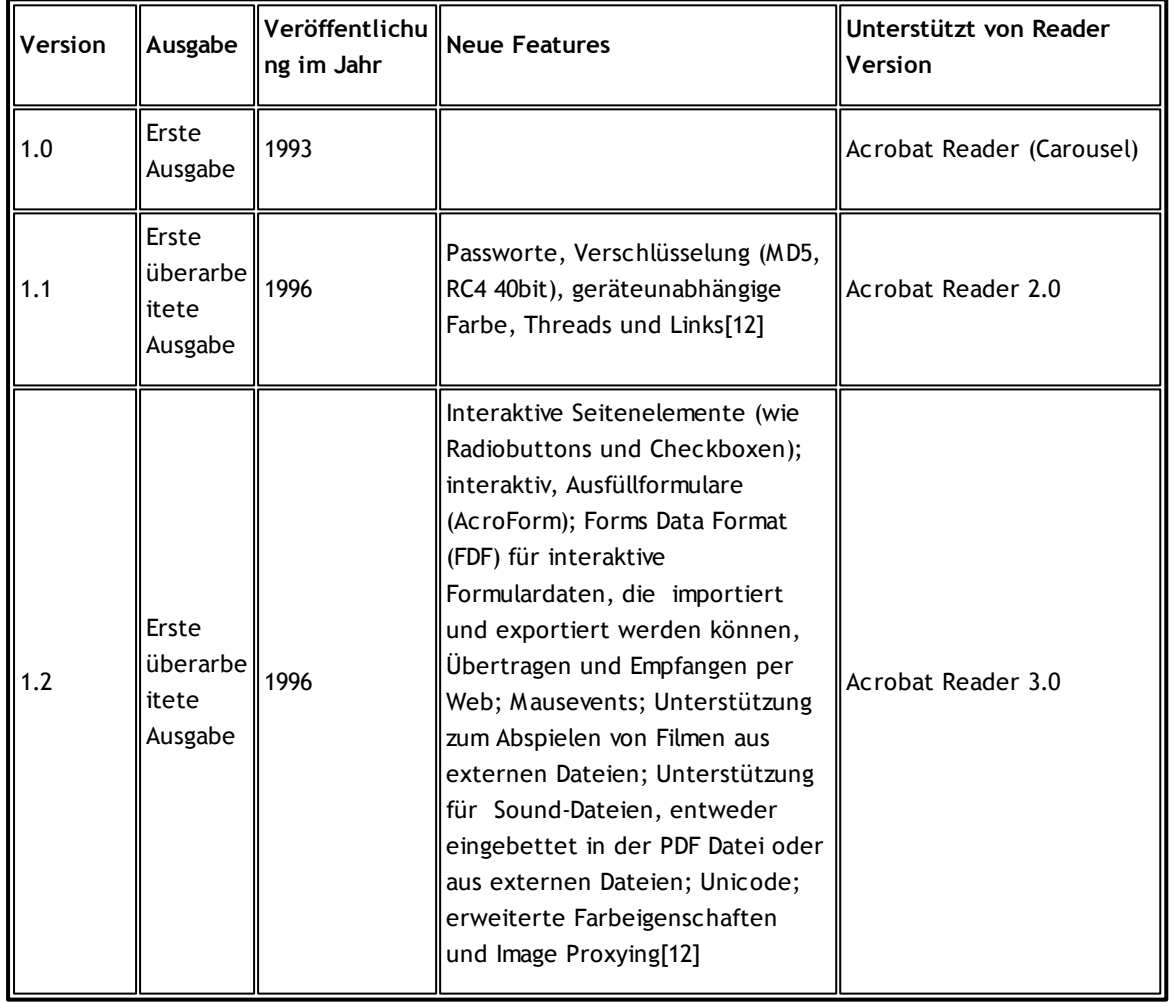

#### **Adobe's Versionen und Features**

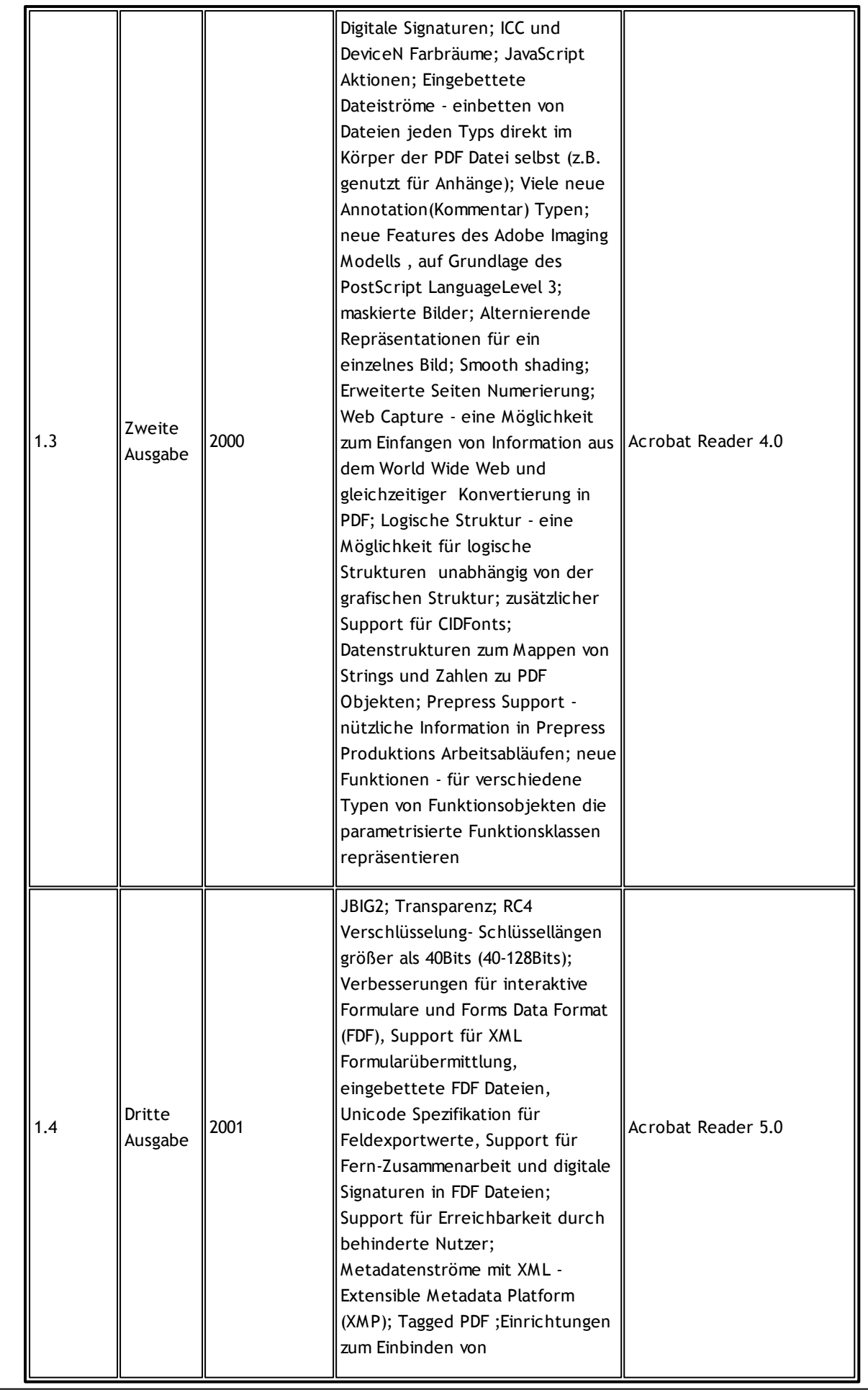

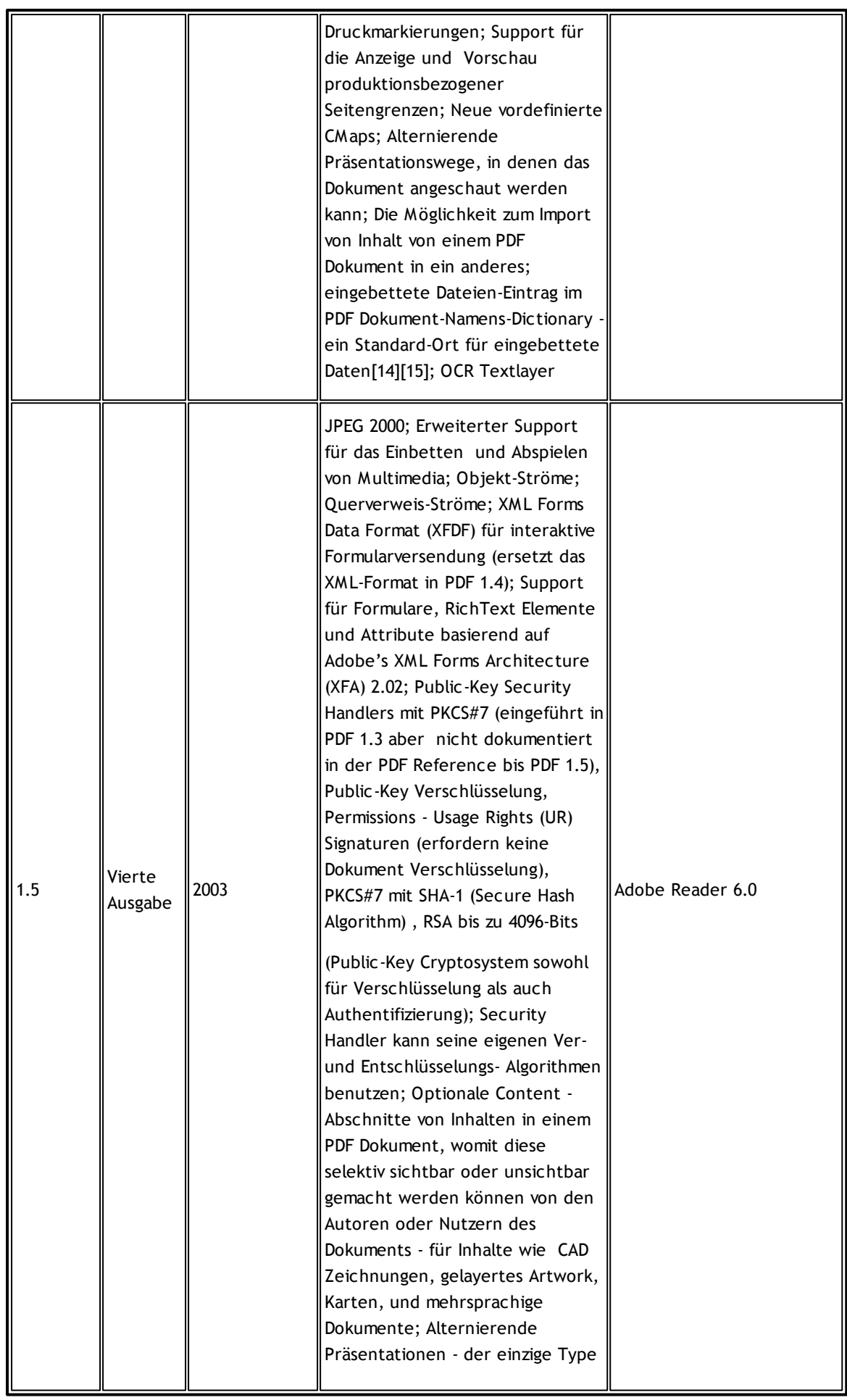

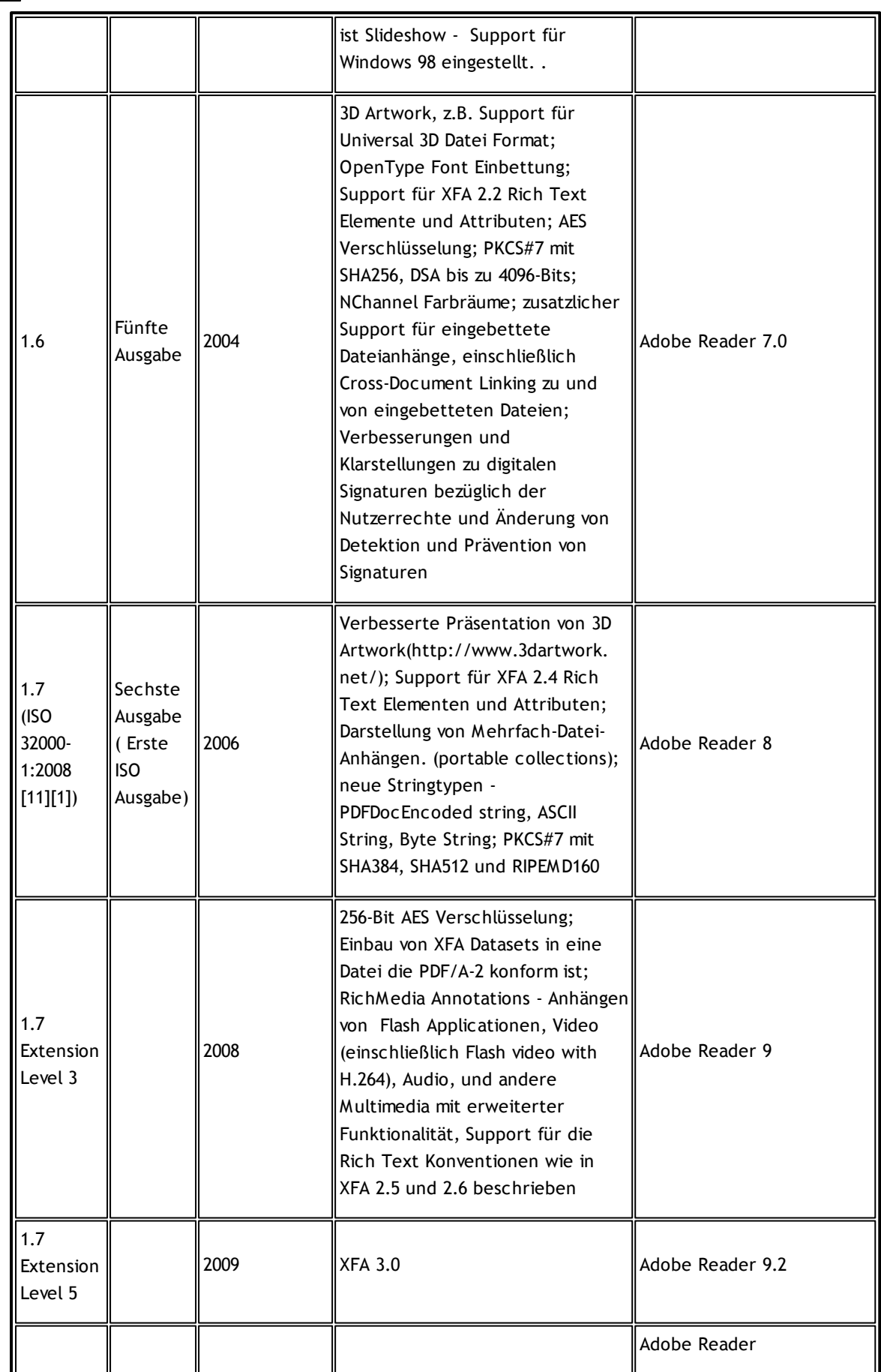

### <span id="page-10-0"></span>**2.2 PDF im technischen Bereich**

### **Vektor PDF Dateien.**

Die meisten PDF-Dateien werden direkt aus einem CAD-System erstellt und sind Vektor-PDF-Dateien. Das bedeutet dass die Information skalierbar ist, sowohl größer als auch kleiner, ohne irgendeinen Verlust von Klarheit. Das bedeutet, dass alle Elemente (Linien, Formen, Objekte, Texte und eingebettete Bitmaps) können extrahiert und bearbeitet werden mit einem Programm wie [pdf2cad](#page-41-0). pdf2cad werden die Objekte in der PDF-Datei in equivalente DXF oder HPGL Objekte konvertieren.

### **Raster PDF Dateien.**

Wenn die PDF-Datei gescannt wurde, wird es eine Raster- oder Bitmap-PDF-Datei sein. Das bedeutet dass die Zeichnung reduziert wurde in einen einzigen Schnappschuss und besteht aus nichts mehr als individuelle Punkten oder Pixeln. Alle Intelligenz von Objekten und Text ist verloren gegangen. Wenn rasterbasierte PDF Dateien in dxf konvertiert werden, wird einfach eine DXF-Datei erzeugt, die dasselbe Rasterbild enthält, gespeichert als separates TIFF oder JPEG-Datei, platziert durch eine Referenzierung in der DXF-Ausgabe. Sie können die dxf-Datei in einer Applikationen öffnen und das Bild wird angezeigt, aber es wird keine editierbare CAD-Datei sein, wo Sie individuelle Linien und Objekte selektieren und bearbeiten können. Das ist nützlich als eine Nachverfolgungsvorlage für manuelles Nachzeichnen. Aber Sie können auch eine Raster-zu-Vektor Software für nützlicher halten.

Es ist eine schwierige Angelegenheit, diese Arbeit gut zu machen. Wir haben zwei Produkte in unserem Programm,

[RxSpotlight™](http://download.grafex.de/RxSpotlight/RxSpot91DEMO.zip) R11.0 Demo

oder

[VcTrace.](http://download.grafex.de/Vc-Serie/VcTrace3.87.exe)

### <span id="page-10-1"></span>**2.3 PDF/A und Zeichnungen**

Es gibt bisher folgende Spezifikationen für PDF/A:

- PDF/A-1a (Level A) (ISO 19005- 1:2005)
- PDF/A-1b (Level B)

Grundlage ist PDF 1.4

(PDF/A2 ist in Vorbereitung und bezieht sich auf PDF 1.7)

Für PDF/A gelten folgende Einschränkungen:

- Alle Elemente müssen in der PDF Datei enthalten und erreichbar sein
- Alle Schriften müssen eingebettet sein. Jeder Buchstabe muss nach Unicode abgebildet werden können
- Keine interaktiven Elemente
- Sicherheitseinstellungen sind unzulässig
- Metadaten (Angaben über Titel, autor usw.) müssen XMP-konform sein
- Kommentare als Sound oder Film/Video unzulässig
- Referenzen sind unzulässig
- Einbettung von Javascript unzulässig
- LZW-Komprimierung nicht erlaubt
- JPEG2000 Komprimierung nicht erlaubt
- Transparenz nicht erlaubt
- PDF-Layer nicht erlaubt

Beide Eigenschaften können in RxHighlight™ über "Optionen" in neue PDF Exportiert werden

### <span id="page-11-0"></span>**2.4 PDF/E**

Der PDF/E-1 (ISO 24517-1) Standard hat seine Grundlage in Adobe's PDF Referenz 1.6, und spezifiziert, wie die PDF Features zur Entwicklung von Software genutzt werden können, mit der eine Teilmenge von PDF erzeugt, gerendert oder anderweitige bearbeitet werden kann , die geeignet ist für Arbeitsabläufe im Bauwesen, in der Fertigung, und Geodaten bezogene Arbeitsabläufen.

PDF/E unterstützt auch Sicherheit und Verschlüsselung. PDF/E wird in dynamischen Workflows benutzt, in denen Dokumente veröffentlicht und ständig revidiert/überarbeitet werden werden. PDF/E ermöglicht interaktive Medien, einschließlich Animationen und 3D, was PDF/A und PDF/X nicht tun.

#### **Was erlaubt/verbietet PDF/E?**

#### **PDF/E Dateien müssen umfassen:**

- Eingebettete Fonts
- Geräteunabhängige Farbe
- XMP für Metadaten

#### **PDF/E Dateien dürfen nicht enthalten:**

- Externe Inhaltsreferenzen
- JavaScript , nicht zugeordnet zu 3D
- Dynamische (XFA basierte) Formulare

#### **PDF/E Dateien dürfen umfassen:**

- JavaScript verbunden mit 3D
- Eingebettete Dateien
- Verschlüsselung
- Digitale Rechte
- Digitale Signaturen
- Transparenz
- Layer

Die Anforderungen im Ingenieuerwesen ändern sich fortwährend . Die Arbeit an PDF/E-2 wird neue Optionen und Features hervorbringen.

Mit Informationen aus: Frequently Asked Questions (FAQs) zu ISO 24517-1:2005 (PDF/E-1)

Weitere Informationen:

<http://www.aiim.org/Resources/Standards/Committees/PDFE/>

### <span id="page-12-0"></span>**2.5 Arbeiten mit PDF-Dateien**

**Welche Arten von PDF müssen wir bei technischen Zeichnungen und Plänen unterscheiden?**

#### **Vektor-PDF**

Das sind PDF-Dateien, die aus Vektor-CAD-Dateien erzeugt werden, meist direkt aus einem CAD-Programm. Das sind Formate wie DWG, DXF, DGN, HPGL(2). Zoomen Sie in die Zeichnung, Typisch sind die glatten und sauberen Linienführungen.

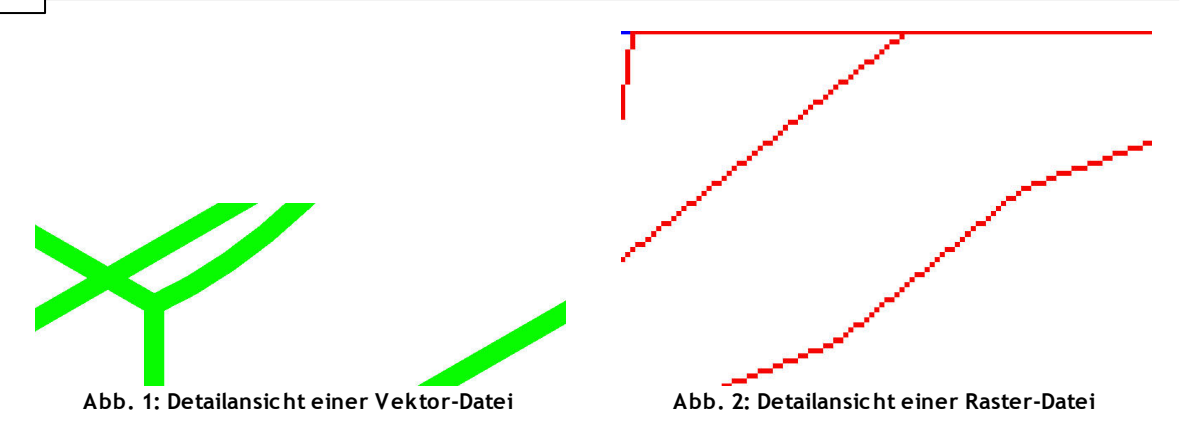

#### **Raster-PDF**

PDF-Dateien, die aus Bitmap-Dateien erzeugt werden. Das sind Formate wie TIFF, BMP, JPG usw. Zoomen Sie in die Zeichnung. Typisch sind die Stufen und Zacken der Linien und Kurven.

#### **Hybride PDF**

sind eine Mischform aus Rastern und Vektoren.

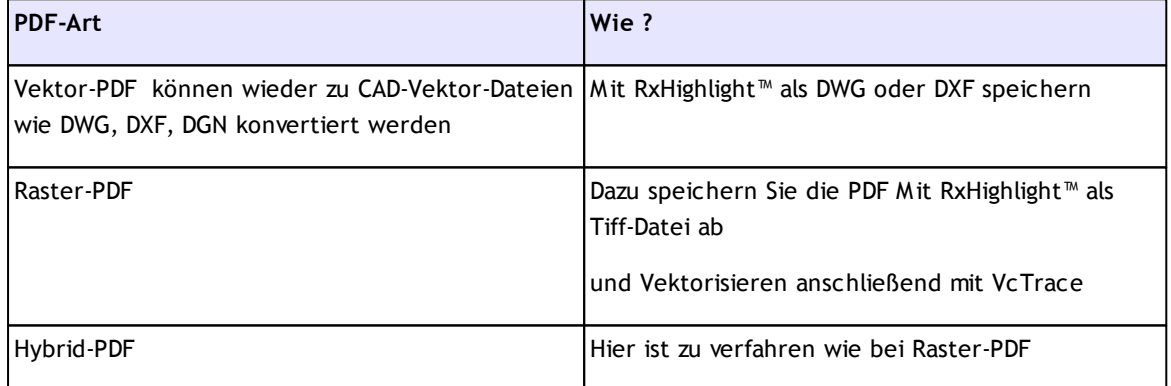

#### **Wie kann ich PDF zu DWG und DXF konvertieren?**

*Wie werden RxHighlight™-Kommentare in PDF-Dateien dargestellt?*

#### **Vektor-PDF**

Die Kommentare können in der Kommentarliste des Acrobat-Reader mit Angabe des Erstellers, der Kommentarart (Polygon usw.) sowie Datum/Zeit dargestellt werden.

#### **Raster-PDF**

Die Kommentare sind auch im PDF zu sehen, aber nicht in der Liste als Einzelelemente aufgeführt.

**Kann ich auch PDF-Dateien erzeugen, die im Acrobat Reader nach Text durchsuchbar sind?**

DWG Dateien mit Texten können in durchsuchbare PDF konvertiert werden.

Für HPGL-Dateien gilt dies nicht, da dort schon Texte in Vektoren aufgelöst wurden.

### <span id="page-14-0"></span>**2.6 Rasterbilder in PDF**

Rasterbilder in PDF (sogenannte Image XObjects) werden in der PDF-Datei durch Dictionaries (Datenstrukturen mit beliebig vielen Name|Wert-Paaren) mit zugeordnetem Datenstrom (Stream). Das Dictionary beschreibt die Eigenschaften des Bildes, und der Datenstrom enthält die Bilddaten. (Weniger häufig: ein Rasterbildwird direkt in eine Seitenbeschreibung als ein Inline image eingebettet.) Bilder werden üblicherweise für Komprimierungszwecke gefiltert. Bildfilter, die in PDF-Dateien unterstützt werden:

- **ASCII85Decode** ein veralteter Filter verwendet, um den Datenstrom in 7-bit ASCII zu setzen
- **ASCIIHexDecode** ähnlich wie der ASCII85Decode aber weniger Kompakt
- **FlateDecode** ein häufig benutzter Filter auf Grundlage des DEFLATE oder Zip Algorithmus
- **LZWDecode** ein veralteter Filter basierend auf der LZW Komprimierung
- **RunLengthDecode** Eine einfache Komprimierungsmethode für Streams mit wiederholenden Daten mit dem Run-length encoding Algorithmus und image-spezifischen Filtern
- **DCTDecode** ein verlustbehafteter Filter auf der Grundlage des JPEG **Standard**
- **CCITTFaxDecode** ein verlustfreier Filter auf der Grundlage des CCITT Fax Komprimierungsstandard
- **JBIG2Decode** verlustbehafteter oder verlustfreier Filter auf Grundlage des JBIG2 Standard, eingeführt mit in PDF 1.4
- **JPXDecode** verlustbehafteter oder verlustfreier Filter auf Grundlage des JPEG 2000 Standard, eingeführt mit PDF 1.5 (aber nicht erlaubt mit dem aktuellen PDF/A-Standard)

Normalerweise werden alle Bildinformationen in eine PDF-Datei eingebettet. Aber PDF erlaubt auch Bilder, die in externen Dateien gespeichert sind durch Nutzung externer Streams oder Alternierender Bilder. Standardisierte Untermengen von PDF, einschließlich PDF/A und PDF/X, verbieten diese Techniken.

### <span id="page-15-0"></span>**2.7 Grafik in PDF-Dateien**

Die Inhalte von PDF-Dateien bestehen im Kern aus Content Streams mit Operatoren für Text, Vektor- und Rastergrafik, dazu die entsprchenden Koordinaten. (Es kommen noch Strukturinformationen/Tagged PDF hinzu, was zum Beispiel aus OpenOffice heraus möglich ist)

Das Adobe Grafikmodell besteht, wie in Postscript Level 1, aus Linien, Rechtecke und Bezierkurven. Aktuelle Operatoren sind diejenigen für Farbverläufe und Transparenzen. Es gibt z.B. kein Objekt "Kreis".

### <span id="page-15-1"></span>**2.8 Reduzieren der PDF Dateigröße**

Die Erzeugung von PDF Dateien aus AutoCAD heraus kann auf vielerlei Weise vorgenommen werden. Aber PDF's mit möglichst kleiner Dateigröße mit höchster Qualität beim Anschauen und Drucken sind nur möglich, wenn Sie True Type Fonts (TTF benutzen. Das liegt daran, dass eine PDF Datei die Möglichkeit hat, den TTF-Text in der Zeichnung zu komprimieren.

Wenn Sie PDF -Dateigrößen dreier identischer AutoCAD-Zeichnungen vergleichen, die sich nur durch die verwendeten Fonts unterscheiden, dann ist der Unterschied in der Dateigröße überraschend.

Hier die PDF Dateigrößen und verwendeten Fonts:

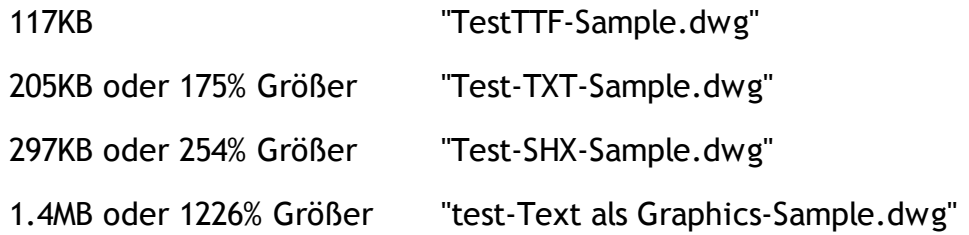

Sauber eingesetzte True Type Fonts in AutoCAD beim Erzeugen von PDF Dateien mit CADzation Software führt zu PDF Dateien die mehr als 12 mal kleiner in der Dateigröße sind.

Andere Vorzüge sind bei diesen PDF's, das sie schnller betrachtet und gedruckt werden können durch die reduzerte Dateigröße. Der Text in den PDF's wird auch schärfer gedruckt bei jeder Verkleinerung oder Vergrößerung weil er auf einem realen Font basiert und kein grafisches Element ist.

### <span id="page-16-0"></span>**2.9 Erzeugung durchsuchbarer PDF aus AutoCAD**

Das Erzeugen von PDF-Dateien aus AutoCAD, die nach Text durchsucht werden können und optimal komprimiert sind erfordert True Type Fonts (TTF) einzusetzen. Es gibt einige Bedingungen, die eingehalten werden müssen um eine saubere Konvertierung nach PDF zu erreichen.

Es kann jeder Fonts genutzt werden, solange er TTF und nicht ein AutoCAD TXT oder SHX Font ist.

Die Eigenschaften des TTF oder Textstils, die in AutoCAD benutzt werden, sollten folgendermassen sein:

- Der Breitenfaktor muss 1.0 sein. Änderungen des Breitenwerts in AutoCAD verhindert TTF beim Konvertieren von Text nach PDF.
- Die Winkelangabe im Textstil muss auf 0.0 gesetzt sein. Änderungen des Winkelwerts in AutoCAD verhindert TTF beim Konvertieren von Text nach PDF.

Angepasste Fonts können benutzt werden, solang es TTF Fonts sind, die als Windows Font installiert sind.

### <span id="page-16-1"></span>**2.10 Benutzen von True Type Text in AutoCAD**

Beim Erstellen von PDF-Dateien aus AutoCAD die Text enthalten, der nach Stichworten durchsucht werden kann und die höchst komprimiert sind, müssen Sie (TTF) in ihren AutoCAD Zeichnungen benutzen.

Es gibt einige Bedingungen die Sie einhalten müssen um eine saubere Konvertierung von True Type Fonts in AutoCAD nach PDF zu erreichen. Dies sind AutoCAD Beschränkungen die die Textausgabe betreffen.

- Der Breitenfaktor muss 1.0 sein. Änderungen des Breitenwerts in AutoCAD verhindert TTF beim Konvertieren von Text nach PDF.
- Die Winkelangabe im Textstil muss auf 0.0 gesetzt sein. Änderungen des Winkelwerts in AutoCAD verhindert TTF beim Konvertieren von Text nach PDF.
- Der Font darf nicht auf "Fit" gesetzt sein.
- Der Font muss eine Z-Koordinate von 0.0 haben
- Ist der Font Teil eines Blocks, dann müssen die X und Y Skalierungsfaktoren dieselben sein

In Übereinstimmung mit der Adobe PDF Spezifikation muss ein Set von 14 Fonts für jeden PDF Reader verfügbar sein: Helvetica (normal, bold, italic, bold italic), Times (normal, bold, italic, bold italic), Courier (normal, bold, italic, bold italic), Symbol and ZapfDingbats. Wenn sie nur diese Fonts in Ihren AutoCAD-Zeichnungen verwenden, müssen Sie diese nicht in Ihre Zeichnungen

einbetten, auch wenn wenn der Benutzer den Font nicht installiert hat wird die Software, die sie benutzen, um die PDFDatei zu betrachten, den Font zur Verfügung haben. Dies trifft auch für Apple, Unix, und Linux Systeme zu.

Viele Firmen haben AutoCAD Zeichnungen, die mehr als einen Fonts enthalten. Einige sind TTF und andere SHX oder andere Fonts. Die SHX Fonts werden nicht als Text in PDF Dateien konvertiert. Sie werden als Konturen und Kurven konvertiert, was die Größe der PDF datei dramatisch wachsen lässt. Für eine Firma ist der Verzicht auf einen angepassten Font, um durchsuchbaren PDF-Text und kleinere Dateien zu bekommen, so als wenn ein Künstler mit nur einem Pinsel malen soll.

Es gibt eine Lösung. Firmen die angepasste Fonts oder SHX Fonts haben, die sie tagtäglich benutzen als Teil ihrer Zeichnungsstandards, können diese Fonts in TTF-Fonts konvertieren lassen, die als Windowsfont installiert werden können. Beim Konvertieren der In-House Fonts nach TTF können die bisherigen Standards beibehalten werden, aber mit dem Vorteil, dass nun PDF-Dateien erzeugt werden können, die durchsuchbar sind und signifikant kleinere Dateigrößen haben.

### <span id="page-17-0"></span>**2.11 GEOPDF**

GeoPDF beruht auf dem Portable Document Format (PDF) und gewissen Geodaten-Erweiterungen, mit denen eine Bestimmte Region in einer PDF-Datei in Relation im physikalische Raum gebracht wird. Die Herstellung dieser Beziehung ist ein Prozess des Georeferenzierens. Die Georeferenzierungs-Metadaten für Geodaten-PDF werde üblicherweise auf einem der beiden Wege codiert: die OGC Best Practice (siehe [http://www.opengeospatial.org/](http://www.opengeospatial.org/standards/bp) [standards/bp\)](http://www.opengeospatial.org/standards/bp) und die von Adobe vorgeschlagenen Geodaten-Erweiterungen für ISO 32000.

Eigenschaften, die üblicherweise verbunden werden mit Geodaten-PDF sind einfach Features von PDF:

- Die Möglichkeit zur grafischen Darstellung von Raster- und Vektorinformation (Inhalts- und Imaging Modell PDF 1.0)
- Die Trennung von grafischen Inhalten in verschiedene Layer (optionaler Inhalt PDF 1.5)
- Die Verbindung von Tabelleninhalt mit grafischen Features (Benutzereigenschaften PDF 1.6)

#### **Applikationen, die GeoPDF produzieren können**

- Adobe Acrobat Professional Extended
- Avenza MAPublisher
- Avenza Geographic Imager
- BAE Socet GXP (via TerraGo Publisher for Socet GXP)
- Bentley Microstation
- Cadcorp SIS
- ERDAS IMAGINE (via TerraGo Publisher for IMAGINE)
- ESRI ArcGIS
- Global Mapper
- i-cubed DataDoors
- Intergraph GeoMedia (via TerraGo Publisher for GeoMedia)
- Pitney Bowes MapInfo
- Safe FME
- SPADAC EarthWhere
- TerraGo Composer
- TerraGo Publisher for ArcGIS
- TerraGo Publisher for Raster

#### **Darstellung/Bearbeiten**

- Adobe Acrobat 9.X
- Adobe Reader 9.X
- Avenza PDF Maps for Apple iOS
- Global Mapper
- Geospatial Data Abstraction Library (GDAL)
- TerraGo Composer
- TerraGo Mobile
- TerraGo Publisher for ArcGIS
- TerraGo Toolbar

### <span id="page-18-0"></span>**2.12 Barrierefreiheit**

Für eine Darstellung auf Ausgabegeräten mit kleiner Anzeigefläche – so PDAs oder Mobiltelefonen – sollten die PDF-Dateien Strukturmarkierungen haben (analog zu HTML-Tags) sogennante tagged pdf, die ein Umbrechen der Seiteninhalte – wenn auch unter Einschränkung der Layouttreue – möglich

machen. solche Tags es zudem einem Vorleseprogramm,(Screenreader) sehbehinderten Nutzern das Dokument vorzulesen, desweiteren erleichtern Tags das Konvertieren des Inhalts in andere Formate.

### <span id="page-19-0"></span>**2.13 XPS**

In Zusammenhang mit Office 2007 und Windows Vista hat Microsoft das universelle Dokumenten- und Druckformat XML Paper Specification (XPS) etabliert. Es soll wie das PDF-Dateiformat für einen ungehinderten Informationsaustausch sorgen und unabhängig sein von Anwendungsprogrammen und Systemplattformen.

XPS ist eine Weiterentwicklung von OpenXML und benutzt die offenen Standards von XML für die Beschreibungssprache und das ZIP-Dateiformat für das Verpacken von Texten, Grafiken und Metadaten. Ein solches XPS-Dokument repräsentiert einen bestimmten Informationszustand eines OpenXML-Dokuments und kann nicht mehr verändert werden.

Die in XPS verwendete Beschreibungssprache ist eine Untermenge von XAML. Das XPS-Format soll alle Bearbeitungsvorgänge von Dokumenten vereinheitlichen: von der Erstellung, Bearbeitung bis hin zur Ausgabe über Display und Drucker. Dokumente, die in Word, Excel oder Outlook erstellt wurden, erhält der Drucker als XPS-Dateiformat. Das XPS-Dokument kann mit einem Viewer geöffnet werden und wie ein Papierdokument gelesen und weitergeschickt werden.

XPS könnte auch für die Archivierung von Interesse sein, da man es recht einfach in andere Dateiformate wie Postscript oder in das PDF-Dateiformat umwandeln kann.

### <span id="page-19-1"></span>**3 Software für PDF und CAD**

### <span id="page-19-2"></span>**3.1 AutoCAD und PDF**

AutoCAD kann inzwischen PDF ausgeben und unterstützt dabei eine Reihe von Features. Ab AutoCAD 12 ist AutoCAD auch in der Lage, PDF-Dateien als Hintergrunddatei einzulesen.

Zum Konvertieren von DWG Dateien haben wir einige leistungsfähige Werkzeuge

### <span id="page-20-0"></span>**3.2 PDF und RxHighlight**

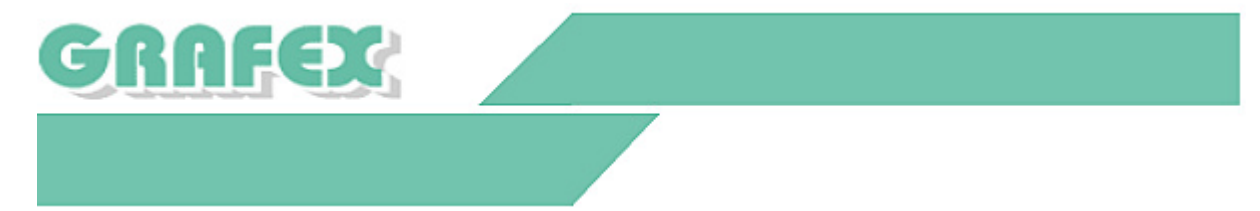

PDF-Dateiformat wird immer häufiger für CAD und Scaninhalte verwendet. RxHighlight™ bietet eine Fülle von Funktionen rund um das PDF-Format.

Welche Vorteile bietet RxHighlight™?

Wie können Sie den Arbeitsfluss mit PDF-Dateien optimieren?

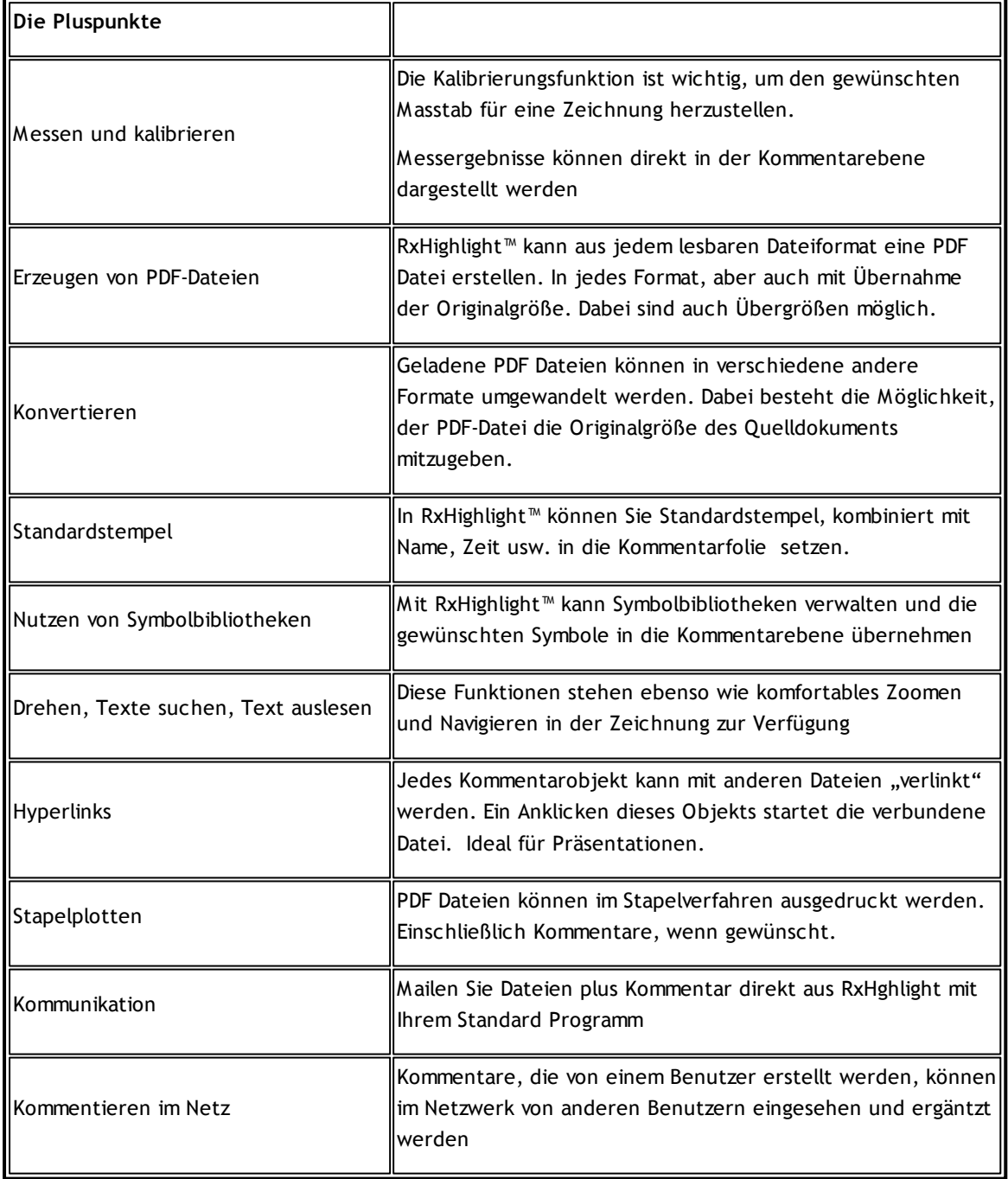

Testen Sie RxHighlight<sup>™</sup>

Fordern Sie Ihre CD-Testversion an.

### <span id="page-21-0"></span>**3.3 VcCAD™ Convert**

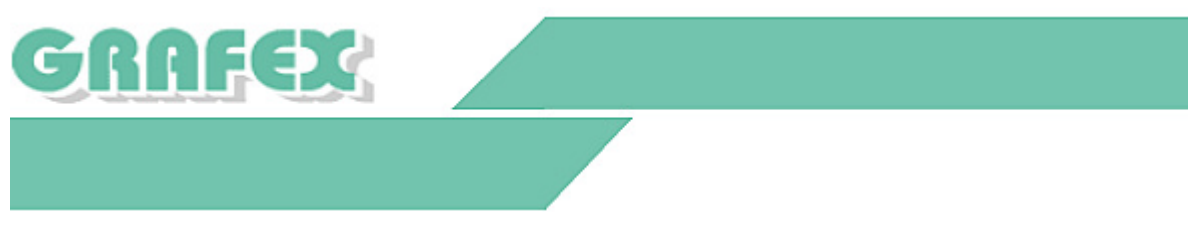

**VcCAD™ Convert: CAD-Dateien ansehen, konvertieren, plotten**

**Nur die Layer exportieren , die man exportieren will.**

Mit VcCAD™ Convert können Sie bestimmen, welche Layer bzw. Layouts einer DWG-Datei in eine PDF-Datei(oder anderes Format) konvertiert werden. Auf Layern sind zumeist spezifische Informationen abgelegt (z.B. Alarmanlagen, Elektroinstallationen u.a.) die bei der Weitergabe der Datei in einem anderen Format vom Wesentlichen ablenken können.

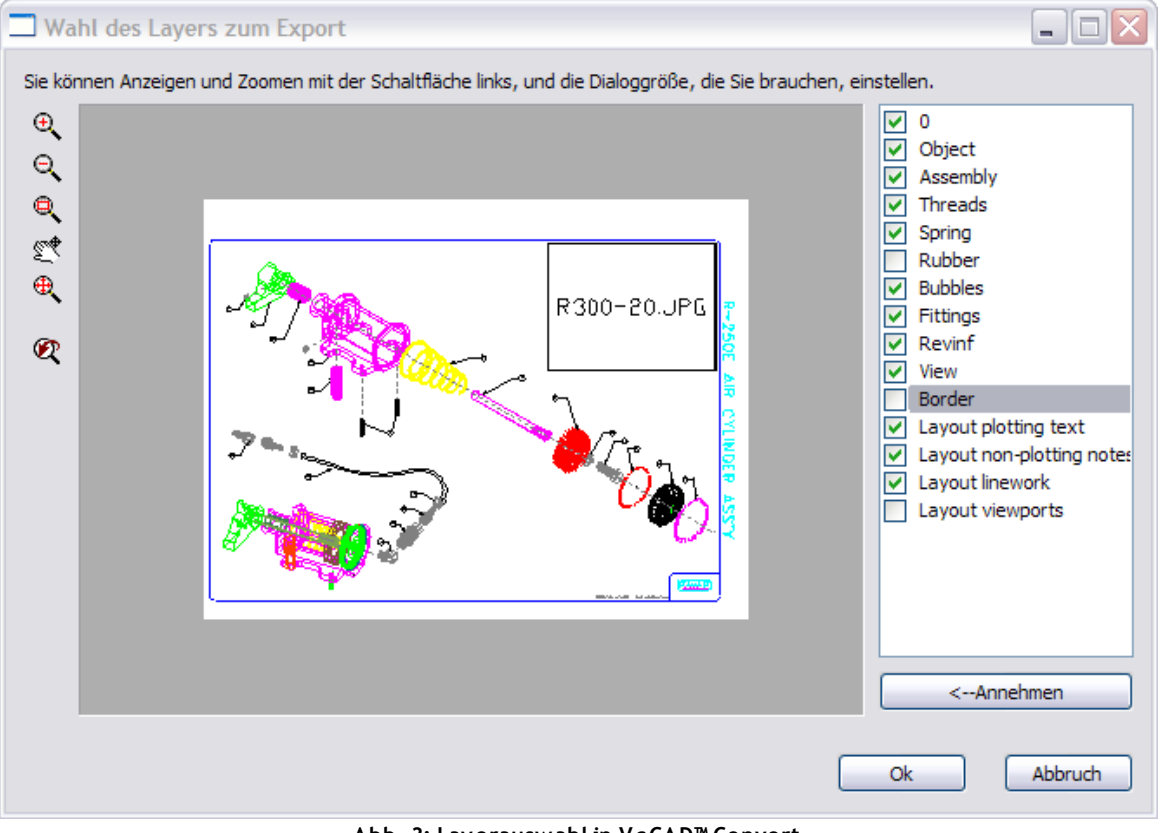

**Abb. 3: Layerauswahl in VcCAD™ Convert**

**Nur einen Teil einer DWG konvertieren.**

Mit VcCAD™ Convert können Sie auch Teilausschnitte einer DWG-Zeichnung in einem anderen Dateiformat wie PDF ablegen. Wenn Sie nur ein Detail einer Zeichnung konvertiert werden soll, ziehen Sie ein Fenster um das Detail auf. Nur der Inhalt dieses Fensters wird dann im neuen Format abgespeichert.

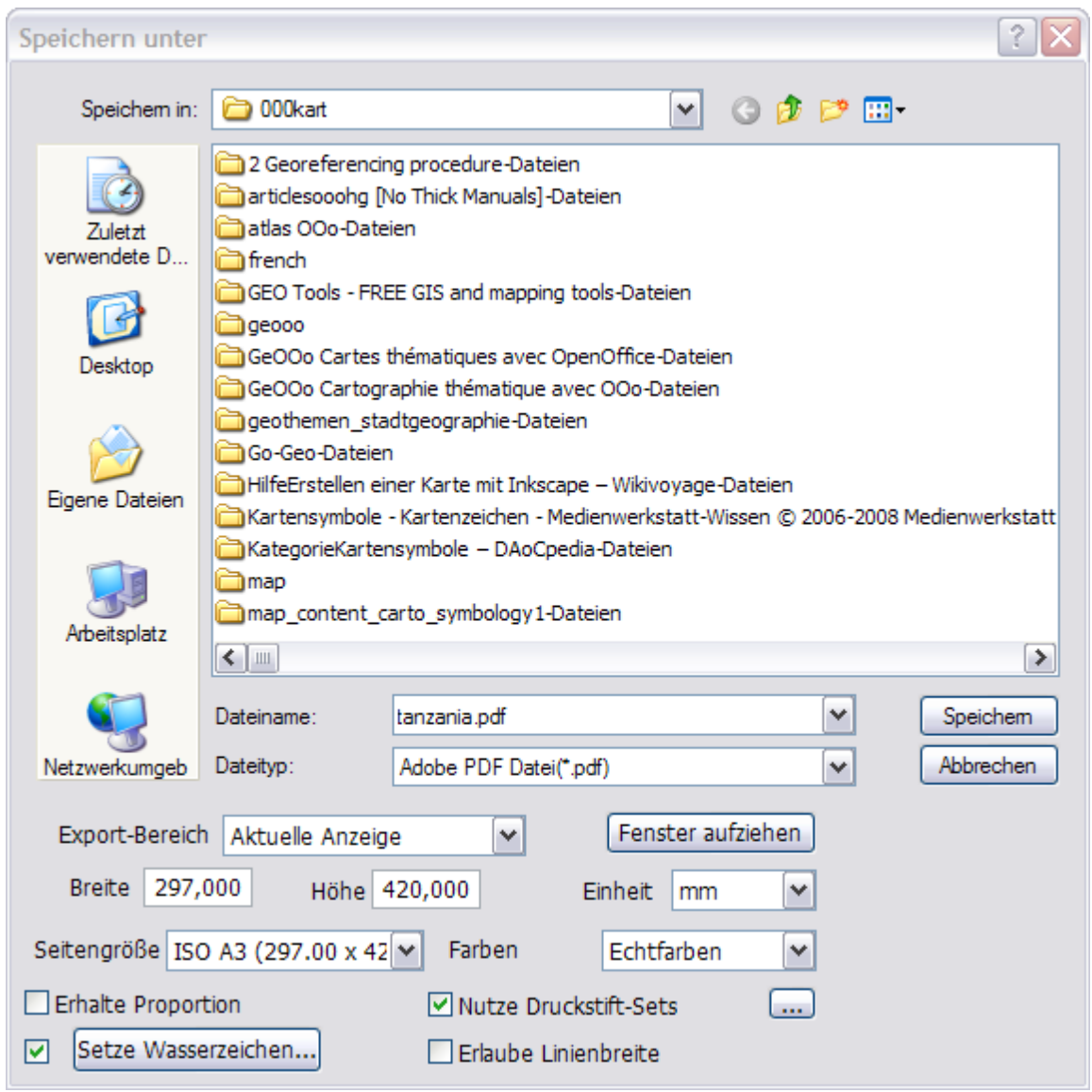

**Abb. 4: Optionen beim Speichern mit VcCAD™ Convert**

#### **DWG-Dateien mit allem Drum und Dran versenden.**

Benutzer, die des Öfteren mit DWG-Dateien arbeiten, kennen das Problem, dass oft einige Zeichen nicht korrekt angezeigt werden in Dateien, die von Kollegen oder anderen Firmen geschickt werden, dass Bilder oder externe Blöcke (xrefs) fehlen. Der Grund: die Dateien, die gebraucht werden, sind nicht in die CAD-Dateien integriert. Einer DWG-Datei können möglicherweise einige Dinge fehlen wie Fonts, externe Blöcke, Bilder. Im allgemeinen können Benutzer nicht

sicher sein, dass sie alle benötigten Dateien komplett mitgeschickt haben. Die Dateiübertragungsfunktion von VcCAD™ Convert ist in der Lage, automatisch alle Dateien in ein Übertragungspaket zu packen. Dadurch werden Fehler auf ein Minimum reduziert. So können sie besser Ihre Arbeit erledigen.

Mit VcCAD™ Convert können Sie DWG Dateien mit allen dazugehörigen Schriftdateien (SHX) und externen Referenzen packen ("Zippen"). Alle Zusatzdateien werden automatisch zusammengestellt.

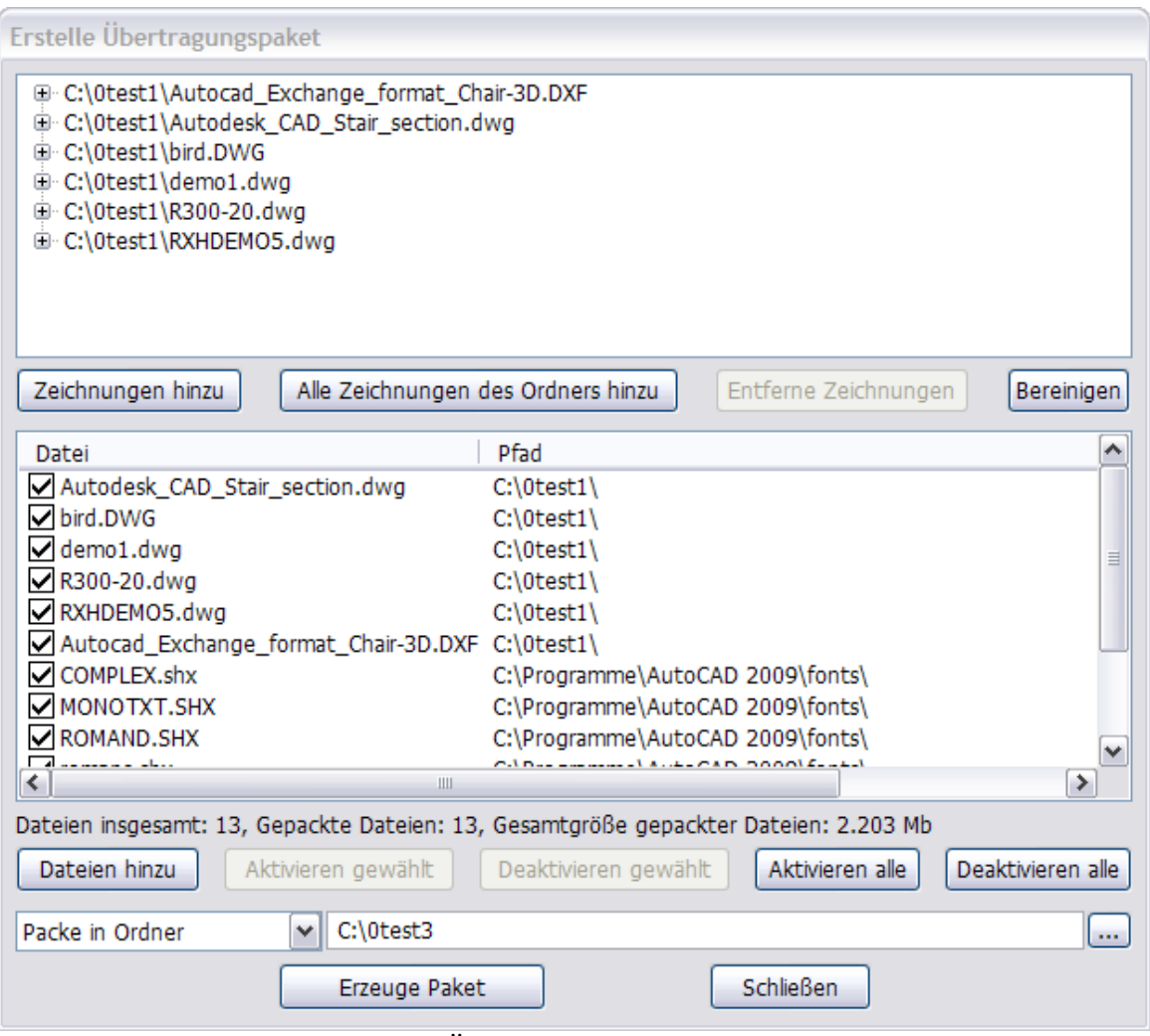

**Abb. 5: Übertragungspakete erzeugen**

#### **Wasserzeichen editieren**

Mit VcCAD™ Convert können Sie in vielfältiger Wasserzeichen für Ausdrucke und konvertierte Dateien erstellen.

Für Wasserzeichen stehen freier Text, Variable wie Dateiname, Datum usw. zur Verfügung. Fas Wasserzeichen ist in einem Vorschaufenster so zu sehen, wie es später in der Zeichnung ( Ausdruck, konvertierte Datei) zu sehen ist.

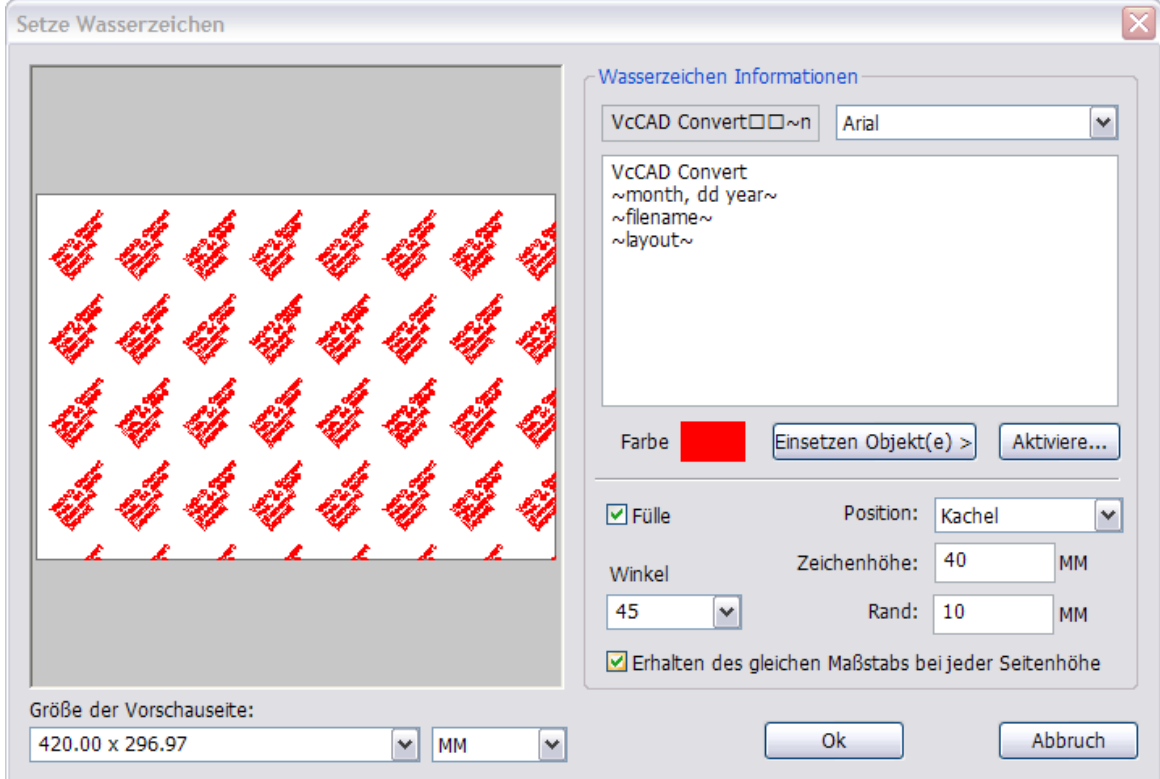

**Abb. 6: Wasserzeichen einfügen**

Ausserdem: Stapelkonvertieren per Dialog oder per Commandline.

Formate: DWG, DXF, DWF in PDF, PLT(HPGL-2), SVG, EPS, CGM, BMP, JPEG, TIFF, PCX, WMF, PNG

Weitere Informationen: 0511 780570 oder info@grafex.de

### <span id="page-24-0"></span>**3.4 Acroplot**

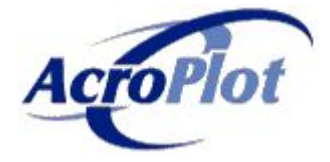

#### **AcroPlot Pro - Stapelkonvertierung zu PDF und DWF**

AcroPlot Pro™ ist die nächste Generation in digitaler CAD Konvertierungssoftware. Mit der Fähigkeit eine umfangreiche Liste von Dateiformaten zu PDF, DWF, und Bildformaten zu konvertieren, dient AcroPlot Pro als unentbehrliches Werkzeug in technischen Büros und für CAD Anwender.

- Eingabe-Formate: DWG, DXF, DOC, TXT, RTF, XLS, BMP, CALS, JPG, GIF, TIFF, PLT and more.
- Ausgabe-Formate: PDF, DWF, BMP, CALS, JPG, GIF, GP4, PNG, TIFF
- Umfasst die Vollversion des PDF Druckertreibers, um PDF-Dateien aus jeder Anwendung zu erstellen.
- Konvertiert alle wesentlichen Office(Word, Excel), verschiedene CAD, und Grafikformate.
- Erzeugt Einzel- oder Multipage PDF und DWF Dateien.
- Mischt existierende DWF Dateien in eine Multipage DWF 6 Datei.
- Volle Unterstützung für AutoCAD ab 2000 und neuer. Unterstützt auch alle vertikalen Applikationen einschließlich ADT, MDT, LDDT, und Map.
- Leistungsfähiger, eingebauter Viewer zum Konvetieren ohne installiertes AutoCAD
- Konvertiert reguläre PLT, TIFF, CALS, und GP4 Dateien entweder zu DWF oder PDF.
- Automatische Drehung von PLT und Grafikdateien sichert jederzeit saubere Ausrichtung.
- Eingebaute Standardpapiergrößen und komplett anpassbare Papiergrößen sichern ab, dass Sie allen Standards und Anforderungen gerecht werden können.
- Umfasst das AcroPlot Jr. Programm, um auch aus AutoCAD heraus zu konvertieren.

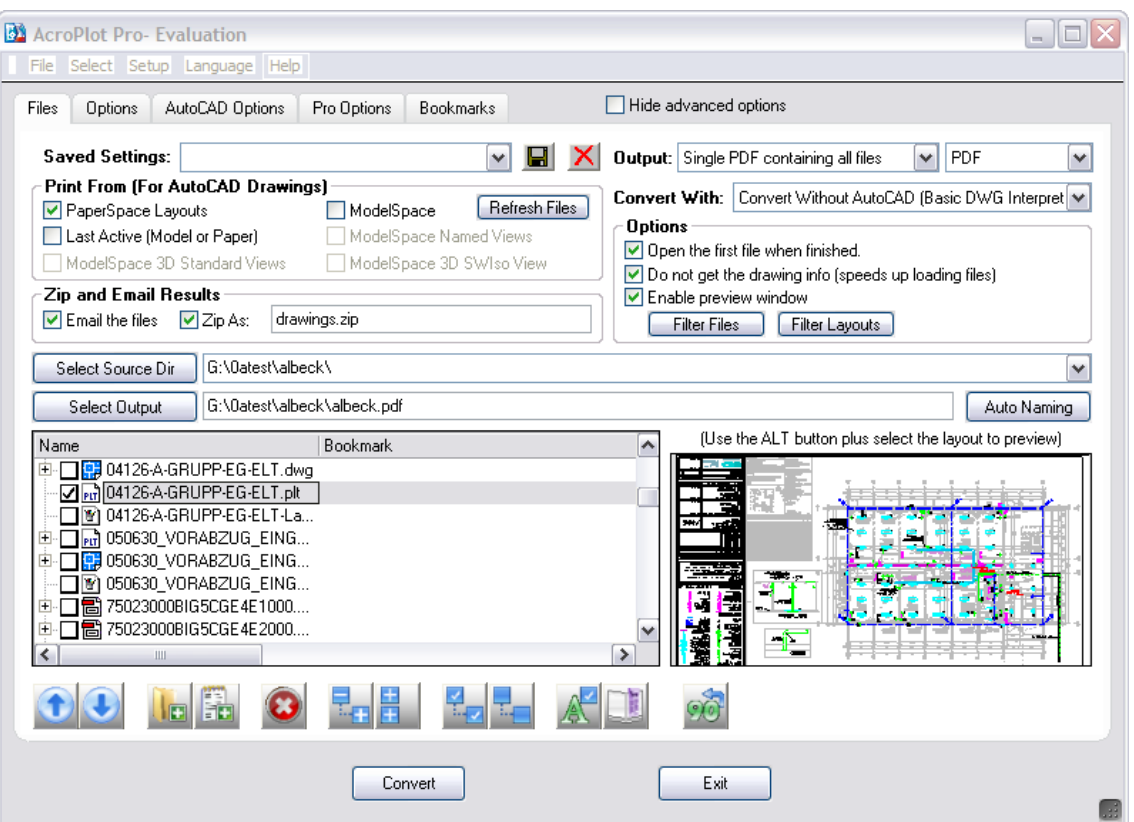

**Abb. 7: AcroPlot Pro Oberfläche**

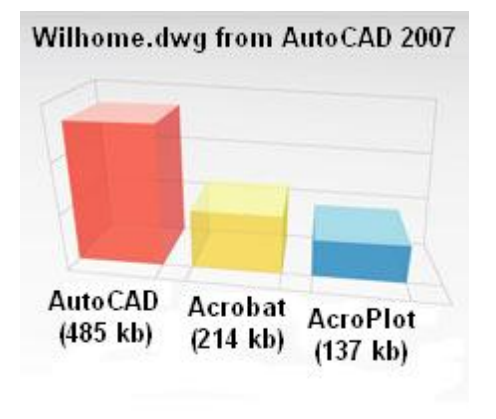

**Abb. 8: Vergleich der Dateigrößen** Arbeitet mit oder ohne AutoCAD!

AutoCAD "Lines Merge" wird unterstützt - Dazu müssen wir mehr sagen!

AcroPlot Pro ist das erste Stapelkonvertierungsprogramm, dass die "lines merge" Option von CAD Programmen unterstützt. Mit dem "lines merge" gibt es keine Probleme mehr mit der Zeichnungsobjekt-Reihenfolge, wenn Sie eine PDF.Datei bekommen wollen, die genauso aussieht und gedruckt wird wie Ihr Ausdruck aus dem CAD-Programm.

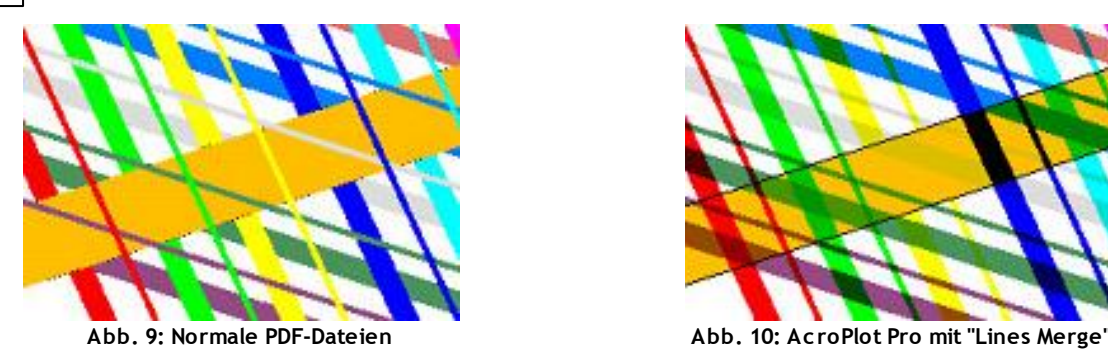

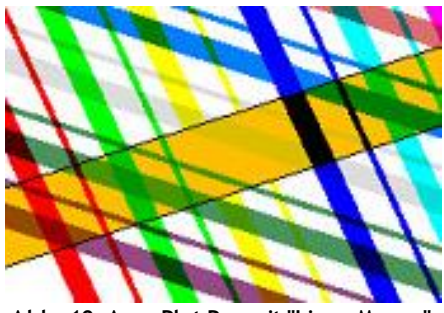

#### **Eingabeformate die im Stapelverfahren unterstützt werden**

- DWG, DXF AutoCAD bis 2009. AcroPlot konvertiert AutoCAD Formate auch wenn AutoCAD nicht installiert ist, mit einem eigenen eingebauten Viewer. Der Viewer arbeitet sehr gut, unterstützt ctb Dateien, Linienbreiten, die meisten Bildformate, OLE eingebettete Objekte und ADT 2007 und 2008 "custom objects".
- DWF Autodesks Design Web Format (Version 4.2, 5.0, 5.5, und 6.0)
- DOC, XLS, DOCx, XLSx, TXT, RTF Word, Excel, und Textformate
- BMP, CALS, JPG, GIF, GP4, TIFF Bildformate
- PLT HPGL, HPGL/2, die meisten HPGL-RTF Plotterdateien
- PDF Adobe Portable Document Format
- Inventor, Solidworks, Microstation, und alle anderen Windows Programme werden im manuellen Modus unterstützt über den PDF Druckertreiber, der mit AcroPlot Pro ausgeliefert und installiert wird. Sie können vorher erstellte PDF Dateien wählen, um sie mit den PDF Dateien zu mischen, die Sie bei der Stapelverarbeitung mit AcroPlot Pro erzeugen

#### **Unterstützte Ausgabeformate**

- PDF Adobe Portable Document Format
- DWF Autodesk's Design Web Format Version 6.0
- DOC, XLS, TXT, RTF Word, Excel, und Textformate
- BMP, CALS, JPG, GIF, GP4, TIFF Bildformate.

### **Systemanforderungen**

Sie benötigen kein installiertes AUTOCAD, um mit Acroplot PRO zu arbeiten. Aber wenn Sie ein AutoCAD 2000-2008 oder eine der vertikalen Applikationen installiert haben, wird AutoCAD benutzt AutoCAD, um Resultate in höherer Qualität zu erzielen und kleinere PDF Dateien zu erhalten.

- Voll unterstützt auf Windows 2000, Server 2003, XP, XP64, Vista, und Vista 64.
- Nicht unterstützt auf Windows NT, 98, und ME. Seit Microsoft und Autodesk den Support für diese Betriebssysteme eingestellt haben, führen auch wir dafür keinen Support mehr durch.
- Sie sollten die letzten Updates und Sevicepacks installiert haben
- 100 MB freier Platz auf dem C: Laufwwerk.
- 512 MB RAM Minimum. (1 GB oder mehr empfohlen.)
- Pentium 1 GHz oder besserer Prozessor als Minimum (Pentium 1.8 GHz oder höher empfohlen).
- 1024 x 768 mit Video Display oder höher.
- Berechtigung zum Hinzufügen und Ändern von Systemdruckern. Wenn sie diese Möglichkeiten nicht haben, muss Ihr Systemadministrator das Programm installieren.

### **ACROPLOT**

AcroPlot ist der einfachste Weg, mehrere AutoCAD Zeichnungen und Word Dokumente in ein einziges Adobe Portable Document Format (PDF) Datei zu konvertieren.

AcroPlot hat einen eigenen PDF Druckertreiber, so dass Sie keinen Adobe Acrobat Distiller brauchen.

AcroPlot kann Bookmarks hinzufügen, eine Titelseite, und auch Emails erzeugen, so dass Sie die generierten PDF Dateien an Ihre Kunden schicken können.

Mit AcroPlot können Sie auch Titelblock-Attribute auslesen, um sie als Text in die Bookmarks einzufügen.

Und mit AcroPlot können sie wählen, ob Sie alle Dateien in eine einzige PDF Datei oder in mehrere PDF Dateien schreiben.

Und das alles zu einem sehr günstigen Preis.

#### **Konvertieren und mischen von Word und AutoCAD Dateien**

Nur mit AcroPlot können Sie leicht Word Dokumente und AutoCAD Zeichnungen konvertieren und in einer PDF Datei zu mischen.

Auf diese Weise können Sie Projektbeschreibungen

zusammen mit Ihren Zeichnungen , um Sie z.B. an Kunden zu senden, zusammenstellen, und das alles in einer kompletten PDF-Datei.

#### **Auswahl spezifizierter Layouts und Zeichnungen zum Druck**

Der AcroPlot Datei-Tabreiter umfasst eine Standard WindowsSuchbaumdarstellung, um die Auswahl der Dateien zu überwachen, die gedruckt werden sollen. In jeder Zeichnung können spezielle Layouts zu Druck auswählen oder alle Layouts der Datei umsetzen. Sie können auch die 5 Standard und 4 isometrischen Ansichten des Modellbereichs auswählen.

#### **Einfache Auswahl der Ausgabeoptionen**

Mit dem AcroPlot Optionen Tabreiter können Sie unkompliziert verschiedene Einstellungen vornehmen, um die Ausgabe des PDF Dokuments zu steuern. Sie können die Papiergröße, die Ausrichtung, die Druckauflösung sowie die Standard AutoCAD Plotoptionen bestimmen. Sie können auch die Dokumenteigenschaften erzeugen wie Autor, Titel, Subjekt und Suchbegriffe. Zusätzlich können Sie die Sicherheitseinstellungen der PDF-Dateien durch Passwortschutz setzen. Sie können Benutzer vom Drucken, Hinzufügen von Bemerkungen, Kopieren und/ oder Änderungen vornehmen ausschließen. Weiterhin können Sie ein "Textwasserzeichen" auf alle Seiten bringen.

### **Erzeugen Sie Bookmarks, indem Sie die in der Zeichnung existierenden Informationen nutzen.**

Mit dem AcroPlot Bookmark Tabreiter können Sie leicht Bookmarks definieren, um die Informationen zu nutzen, die schon in der Zeichnung enthalten sind, so die Zeichnungseigenschaften und Attribute des Titelblocks. So müssen Sie weder per Hand Eingaben machen noch den Bookmarktext editieren. Benutzen Sie einfach die Informationen, die vorhanden sind. Es stehen auch kleine Wizards (Helfer) zur Verfügung, z.B. um eine Zeichnung auszuwählen und zu bestimmen, welche Titelblock-Attribute Sie nutzen wollen.

#### **Emails erstellen aus dem AcroPlot Interface**

Sie können auch Email-Nachrichten aus Acroplot heraus erzeugen, die Sie mit Ihrem Standard Emailprogramm wie Microsoft Outlook versenden können. Sie können Vorlagendateien erzeuge, um die Email für Sie zu versenden. Und wenn eine Vorlagedatei definiert ist, können die Email Adressen automatisch für Sie eingesetzt.

#### **Der AcroPlot Pro Vorteil - 5 gute Gründe für AcroPlot Pro**

#### **Kleinere Dateigrößen**

> Akkurate Konvertierung von True Type Fonts ermöglicht hochkomprimierte PDF's, für die Ihnen die volle Textsuchmöglichkeit zur Verfügung steht.

> Nutzen Sie den AcroPlot Pro Windows Druckertreiber mit jeder CAD oder MS Windows Applikation. Erzeugen Sie komprimierte PDF's höchster Qualität aus MS Office, Microstation, Inventor, Solidworks, Pro/ E, Unigraphics und anderen.

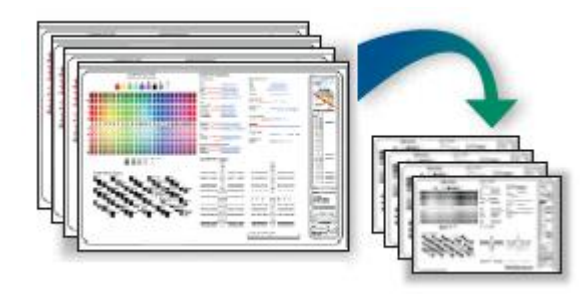

#### **Intuitive Batch-Konvertierung**

> Batch-Konvertierung von Dateien nach PDF oder DWF aus einer Applikation.

> Unterstützt Konvertierung von DWG, DXF, PLT, TIFF, CALS, GP4, DOC, XLS, und anderen.

> High-Quality Windows Druckertreiber erzeugt PDF's aus jedem Programm.

> API Controls erlauben Ihnen Erzeugen und Konvertieren, so wie sie es wollen.

#### **Bookmark und Dateibenennung**

> Automatische Erzeugung von Bookmarks aus Block Attributen, Layout oder Dateinamen in der DWG zu PDF oder DWF Konvertierung.

> Zusammenführung von Textattributen von verschiedenen Blöcken zum automatischen Erzeugen logischer Dateinamen.

> Vorschau und Ändern von Bookmarks vor der Batch-Dateikonvertierung.

#### **Linien mischen**

> Erzeugung von PDF oder DWF , die dargestellt und gedruckt werden, genauso, wie sie direkt aus AutoCAD kommen.

> 12 Modi zur Mischkontrolle und Optimierungsoptionen für komplexe Polygone, die Solid-Füllungen haben. Das macht die Dateien kleiner, Anschauen und Drucken schneller.

### <span id="page-31-0"></span>**3.5 HPGL (plt) zu PDF**

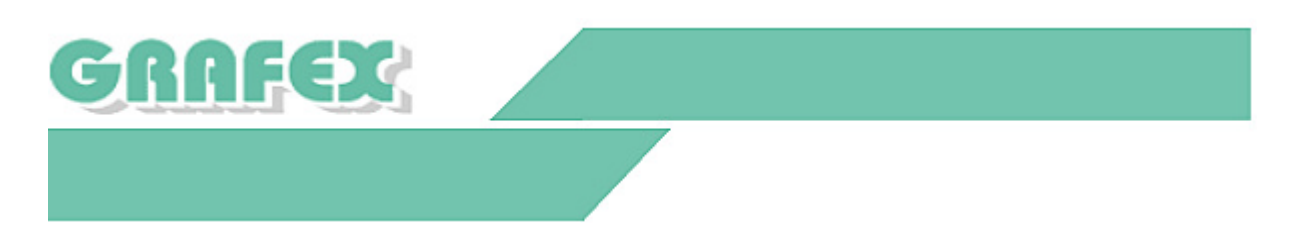

#### **VcView™ Convert 4.0**

Die weit verbreiten Plotviewer VcView™ und VcView™ Convert bieten wir Ihnen der Version 4.0 an. Es sind viele neue Funktionen hinzugekommen.Spezialisiert auf das HPGL-2 Dateiformat bietet VcView™ Convert eine umfangreiche Funktionalität beim Anschauen, Plotten, Kommentieren und Konvertieren.

VcView™ ist ein leistungsfähiger Viewer für HPGL/HPGL-2 Dateien, lauffähig unter Microsoft® Windows® 95, 98, ME, 2000 & NT 4.0 und Windows XP. Der Datei-Betrachter bietet schnelle und genaue Darstellung der unterstützten Dateitypen, die mit CAD-Anwendungen oder Plotter-Treibern erstellt werden können.

- VcView™ bietet erweiterte Funktionen für Zoom & Pan und unterstützt die Microsoft® IntelliMouse Technologie.
- Alle Windows® basierten Plotter und Drucker werden unterstützt. Verfügbare Versionen sind VcView™ Standard und VcView™ Convert mit zusätzlichen Kommentierungs-Funktionen (Redlining).
- VcView™ Convert kann geladene Dateien in andere Standard-Dateiformate umwandeln (konvertieren).
- VcView™ Convert ist ein hervorragendes Programm zum Anschauen und Drucken von HPGL und HPGL/2 –Dateien, die von CAD Programmen oder Plotter-Treibern erzeugt werden. Auch das HP-RTL Format wird unterstützt , HPGL/2 Dateien mir eingebetteten Bildern werden korrekt dargestellt.
- VcView™ Convert kann dargestellte Bilder in viele andere Standardformate konvertieren.
- VcView™ Convert stellt weitgehende Zoom und Pan-Funktionen zur Verfügung, so dass Sie ihre Plot-Dateien schnell und akkurat darstellen können, bevor sie ausgedruckt werden. Das Programm unterstützt Microsofts IntelliMouse im Bereich der Zoom- und Pan-Funktionen.
- VcView™ Convert erlaubt die Kommentierung der geladenen Datei(en). Zu den Kommentierungselementen gehören Rechtecke, Ellipsen, Polygone, Texte, Pfeile und Bilder.
- Batch-Printing und Konvertierung von ausgewählte Dateien im

Stapelbetrieb sind in das Programm integriert

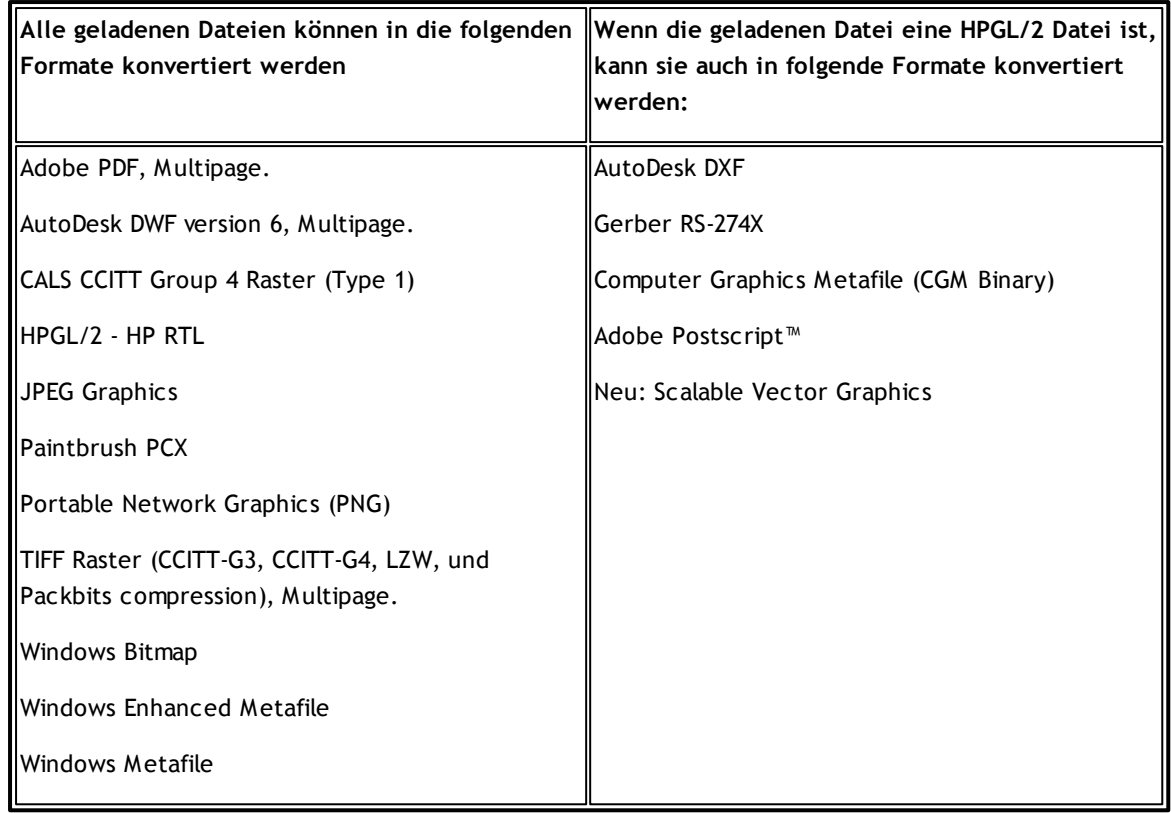

#### **VcView™ Convert Eigenschaften**

- Anschauen und drucken von HPGL und HPGL/2 Dateien
- Microsoft IntelliMouse wird für Zoom und Pan unterstützt
- Unterstützt metrische und imperiale Koordinaten
- Mit dem Multiple Document Interface (MDI) ist es leicht mehrere Dokumente auf einmal darzustellen
- Drag and Drop wird unterstützt. Sowohl bei einzelnen als auch multiplen Dateien
- Vollbildmodus
- Drehen geladener Dateien in 90 Grad-Schritten
- Spiegeln geladener Dateien
- Drehen beim Laden durch Anwender definierbar
- Kopieren eines ausgewählten Bereichs in die Zwischenablage, einfügen in andere Windows Applikationen möglich
- Hinzufügen von Fuß/Kopfzeile mit Datum, Maßstab Zeit und Dateiname für den Ausdruck
- Farb und Schwarz/weiß-Druck
- Maßstäblicher Druck oder angepasst an Papierformat
- Postermodus zum Drucken großformatiger Zeichnungen auf DINA4-Seiten
- Druckvorschau
- Druck auf alle Windows unterstützten Plotter und Drucker
- Sendet HPGL Datei wie sie ist direkt zum Drucker Printer (ungeändert)
- Konvertiert in andere Formate (PDF, DXF, Postscript etc)
- Rasterisiert nach TIFF, PNG, JPEG usw.
- Batch Druck
- Batch Konvertierung
- Definition von Benutzer-Stifttabellen zur vollen Kontrolle über Stil und Breiten. Auch beim Batch-Drucken und bei der Konvertierung
- Individuelle Stift-Sichtbarkeitskontrolle
- Informationsabfrage für Zeichnungselemente
- Entfernungsmessung
- Messen von Bereichen mittels Polygonumgrenzung
- Einfach zu installieren und deinstallieren
- Anpassbare Benutzerobefläche
- DDE Interface für einfache Integration mit anderen Programmen

- Unterstützung für Multipage HPGL/2 Dateien
- Unterstützung eingebetteter (RTL) Raster
- Direktversand von Dateien an Dritte mit E-Mail direkt aus dem Programm
- Speicherung von oft genutzten Dateien in Projekten
- Markup mit Linien, Text, Rechtecken, Bildern, Polygonen, Pfeilen und Ellipsen
- Einbeziehung von Kommentaren in Ausdrucke und konvertierte Dateien
- Ortho-Modus für schnelles Zeichnen von horizontalen und vertikalen Kommentarlinien
- Kommentierungen auch mit gefüllten, transparenten oder hervorgehobenen Bereichen

#### **Systemanforderungen**

- Läuft unter Windows 95, 98, ME, 2000, NT 4.0, XP, Vista, 7
- 133 MHz oder höher Pentium-kompatible CPU
- 32MB RAM Minimum empfohlen, mehr Speicher erhöht Schnelligkeit
- 10MB Platz auf der Festplatte

#### **Neue Funktionen in Version 4**

- Überlagern/Vergleichen von HPGL Dateien
- Texte extrahieren und Texte finden aus HPGL-Dateien
- Anpassbare Benutzeroberfläche-Oberfläche: eigene Werkzeugleisten, Tastaturbefehle
- Erzwinge Mischmodus (Werkzeuge->Optionen->Erweitert)
- Strikte Dateityperkennung (Standard: TRUE). Manche Dateien werden nicht als gültige Plotfiles bestimmt, es sei denn, sie schalten diese Opton aus (Werkzeuge->Optionen->Erweitert).
- Option um zu kontrollieren, ob eine HPGL Datei geladen und angezeigt werden soll Papiergröße, wenn Sie definiert ist (mit dem PS Befehl). Die Option ist zu finden im Werkzeuge->Optionen->Erweitert-Dialog.
- Option für den Erhalt der Zentrierung wenn Sie mit dem Mausrad zoomen. Die Option ist zu finden im Werkzeuge->Optionen->Erweitert-Dialog.
- Angepasster Dateifilter. Damit können Sie Ihren eigenen Dateiauswahlfilter setzen mit von Ihnen gewählten Dateinamenserweiterungen im Datei-Öffnen-Dialog. Dies kann definiert werden im "Werkzeuge->Optionen->Dateiverknüpfung" Dialog, z.B.: \*plt;\*.tif;\*.rtl.
- Option, um zu kontrollieren, ob das Programm nach Erzeugung neuer Kommentarobjekte in den Bearbeitungsmodus schalten soll oder nicht
- Zeichnungsmaßstabauswahl, um vom Zeichnungsmaßen zu Real World Messung zu (z.B.: 1:100, 1:2500 usw.) zu wechseln
- Unterstützung für benutzerdefinierte Linientypen in HPGL/2 Dateien (UL Instruktion)
- Unterstützung für Linienattribute in HPGL/2 Dateien (LA Instruktion)
- "Fixed space Font" Option
- Support für gefüllte Polygone mit Rastermustern (RF)
- Verbesserter Anpassungsdialog Werkzeugleisten, Tastaturkombinationen (Short-Keys), Wahl zwischen Office und XP-Look

#### **MESSEN:**

- Fangfunktionen zum Messen: Zentrum, Endpunkt, Mittelpunkt und Fang Mittellinie
- Messungsbericht-Dialog mit mehr Information und Einheit-Auswahl
- Zoom und Pan Operationen sind jetzt während des Messens verfügbar
- Schraffur in Bereichsmessung

#### **DRUCKEN:**

- Der PAPERSIZE Parameter in der Printer init Datei akzeptiert auch Papierformatnamen: A3, A4 usw.
- Exakte Wasserzeichenpositionierung kann nun im Seite –Setup-Dialog kontrolliert werden durch Setzen einer Entfernung zur oberen linken Papierkante.
- Der zuletzt benutzte Drucker kann nun zwischen zwei Aufrufen des Programms gespeichert werden (Kann ausgeschaltet werden).

#### **KONVERTIEREN:**

- Neuer Werkzeugleisteneintrag: Zeigen und Ändern des Maßstabsfaktors.
- Neuer Werkzeugleisteneintrag: Schließe aktive Datei.
- Dateien können nun beim Konvertieren mit der aktiven Hintergrundfarbe erzeugt werden (vorher war nur weiß möglich).
- Der Stapeldialog kann jetzt geändert werden zum Anzeigen von Dateidatum Größe und Speicherort. Die Dateien können sortiert werden.
- Beim Konvertieren von Farb- HPGL Dateien zu monochrom TIFF/CALS wird jetzt Dithering benutzt. Ergibt erheblich bessere Resultate.
- Nur-Lese PDF Dateien können jetzt auch ohne Passwortvergabe erzeugt werden.
- Support für CCITT Group 4 Komprimierung im PDF-Exporter. Die Option ist zu finden im Werkzeuge->Optionen->Erweitert-Dialog.
- Konvertieren in PDF mit Übergrößen
- Konvertieren in DWF6-Format
- Konvertiert Multipage-HPGL-Dateien in Multi-Sheet DWF-Dateien
- Option "Nutze Papiergröße wenn vorhanden" nutzt Papiergrößenangaben in Plotfiles, wenn sie dort enthalten sind

#### **KOMMENTIEREN:**

- Kommentarobjektliste. Zeigt Information über alle Objekte: Objekttyp, wann ein Objekt erstellt wurde, wer es erstellte usw.
- Kommentarimport aus Datei (vcm)
- Kommentartextelemente können nun in jedem Winkel gedreht werden.
- Neues Kommentarelement: Revisionswolke
- Neues Kommentarelement: Notiz
- Zeige nächsten Kommentar-Funktion. Damit können Sie alle Kommentarobjekte durchblättern.
- Namensvergabe für Kommentarobjekte.
- Unterstützung für Kommentarobjektstatus.
- Finde Kommentarobjekt-Funktion. Suche nach Kommentartext und Notizobjekt und benamten Objekten.
- Multilevel "Zurück"(Undo) von Kommentarobjekt-Änderungen und Löschung.
- Kommentare können nun ins DXF-Format exportiert werden.
- Kopieren von Kommentarobjekten über die Zwischenablage (Ctrl+C, Ctrl+V)

#### <span id="page-38-0"></span>**3.5.1 VcAuto Convert**

VcAutoConvert™ bietet Ihnen automatisches Konvertieren mit VcView™ Convert. Ohne manuellen Eingriff werden HPGL-2 und HP-RTL–Dateien aus einem Verzeichnis in ein neues Format, z.B. TIFF, konvertiert werden. Das Zielformat kann aus einer Liste gewählt werden (TIF, PDF, JPG usw.).

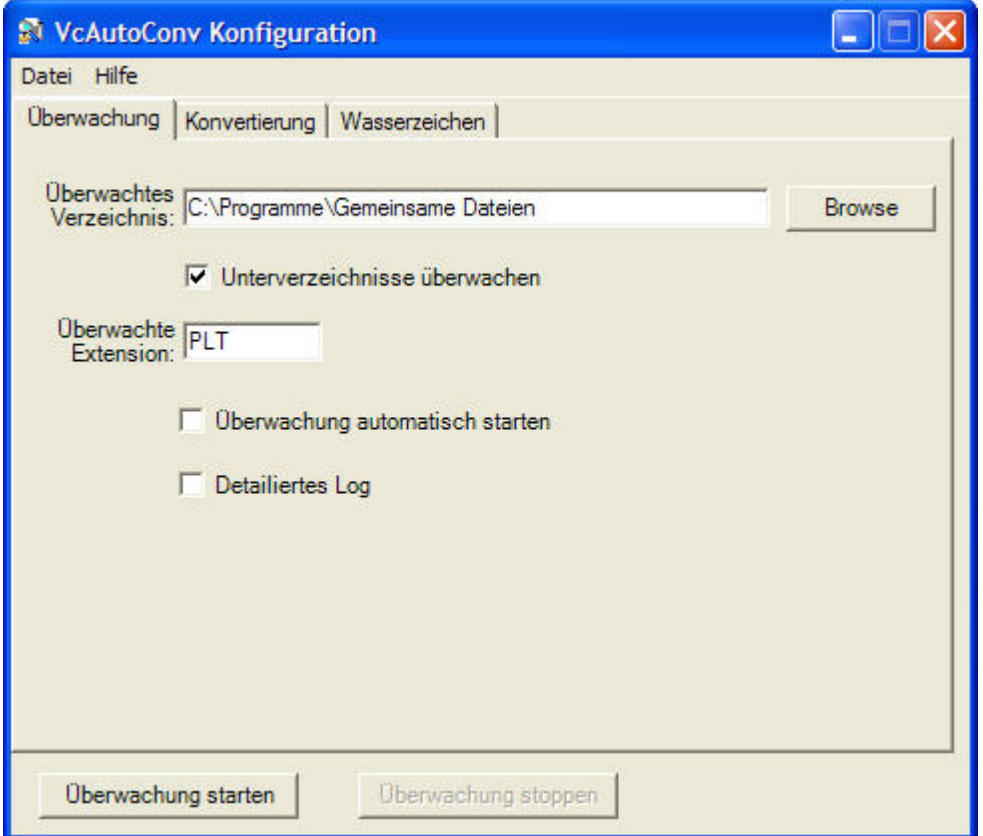

**Abb. 11: VcAutoConvert™ Überwachungseinstellungen**

Für die Plotdateien kann die Dateinamenserweiterung eingestellt werden. (PRN, HPG, PLT usw.) Es wird ein Überwachtes Verzeichnis festgelegt (wahlweise auch mit Unterverzeichnissen) und alle neu erstellten oder geänderten Dateien, ins Zielformat konvertiert. Dabei werden die eingehenden Dateien auf Übereinstimmen mit dem Filter überprüft. Im Konfigurations-Dialog können Sie auch eine detaillierte Log-Datei anfordern.

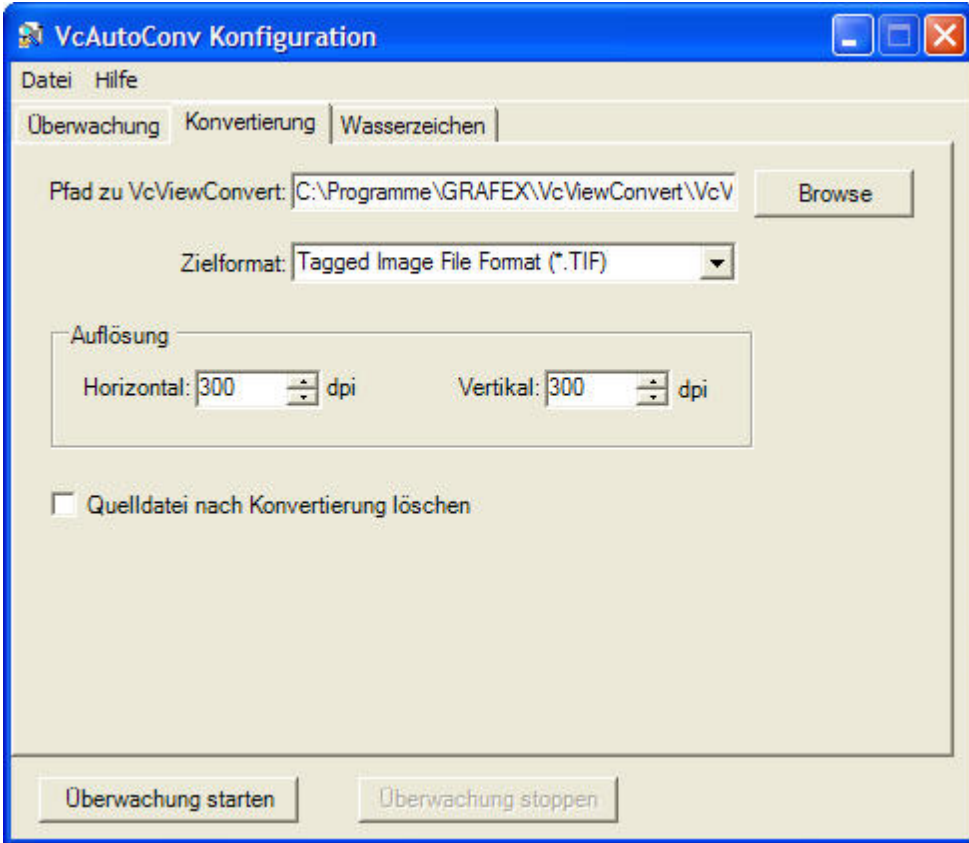

**Abb. 12: VcAutoConvert™ Konvertierungseinstellungen**

Im Dialogteil "Konvertierung" legen Sie das Format der Zieldateien fest. Folgende Formate stehen zur Verfügung:

- PDF
- JPG
- PNG
- $-BMP$
- TIF

Für diese Dateien kann die vertikale und horizontale Auflösung festgelegt werden. Die Quelldatei kann nach der Konvertierung gelöscht werden.

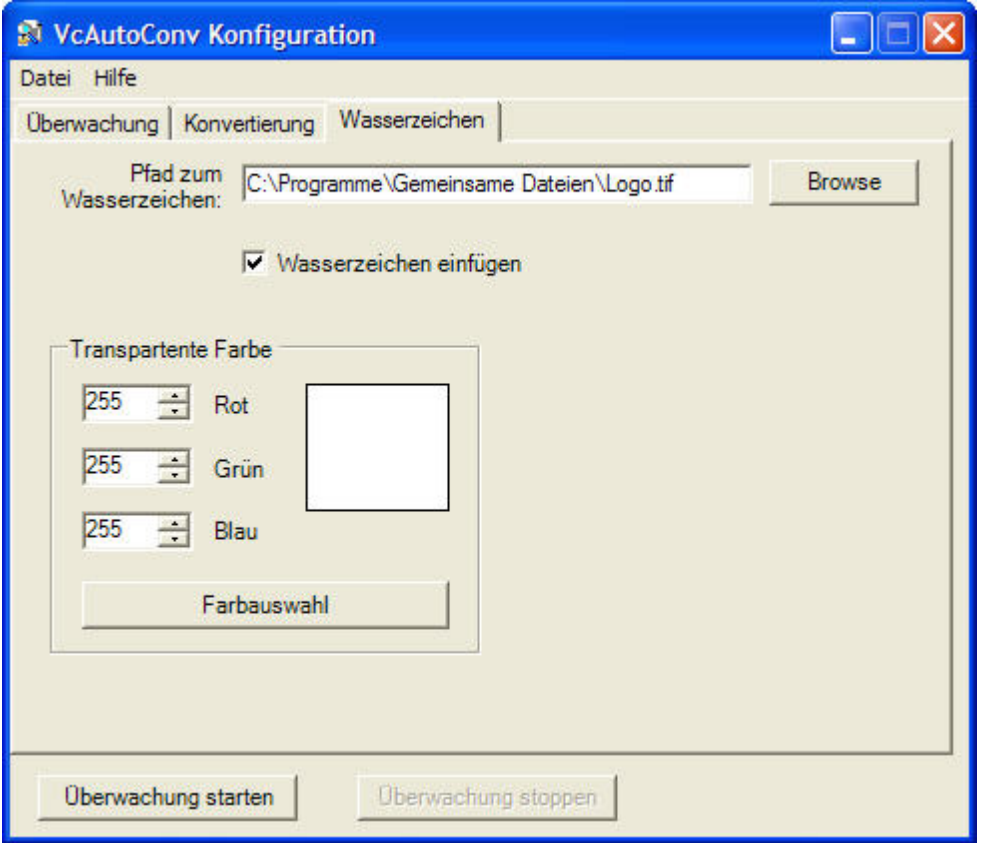

**Abb. 13: VcAutoConvert™ Konfiguration des Wasserzeichens**

Anschließend kann den Zieldateien ein Wasserzeichen hinzugef ügt werden, um unbefugte Nutzung der Datei zu verhindern.

Das Wasserzeichen ist frei wählbar, es muss als Bilddatei in den Formaten TIFF, JPEG, GIF, BMP oder PNG vorliegen.

Die Transparenz von Rot-Grün-Blau kann eingestellt werden.

### <span id="page-41-0"></span>**3.6 PDF2CAD**

#### **pdf2cad extrahiert bearbeitbare CAD-Zeichnungen aus PDF Dateien**

pdf2cad ist die professionelle Wahl für alle, die Dateien bearbeiten müssen, die sie im PDF-Format erhalten. pdf2cad ist ideal für CAD/CAM/CNC Umgebungen wo AutoCAD und andere technische Applikationen ebenso wie produktive Applikationen wie Visio.

Pdf2cad konvertiert technische Zeichnungen, gespeichert als Adobe PDF Dateien, in DXF- Dateien, die in AutoCAD anderen populären technischen Programmen geöffnet und bearbeitet werden können. Diese können dann bearbeitet und in native CAD –Formate wie DWG für AutoCAD und DGN für Microstation gespeichert werden.

pdf2cad generiert auch HPGL, ein populäres CAD Archivformat.

pdf2cad ist ideal zum Konvertieren PDF-basierter CAD Zeichnungen wie Flurpläne, Elektropläne, usw. Netzwerk -Diagramme und Organisations- Charts in Microsoft® Visio®. Diese Fähigkeit ist wichtig, da mehr und mehr Firmen ihre Zeichnungen im Adobe PDF Dateiformat speichern oder Zeichnungen in diesem Format von ihren Lieferanten bekommen und sie mit Visio bearbeiten wollen.

#### **Eigenschaften und Funktionen in pdf2cad**

- Konvertiert PDF Dateien in das Standard CAD Austauschformat DXF sowie in HPGL
- Konvertiert Einzeldateien oder mehrere Dateien mit dem eingebauten **Stapelmodus**
- Konvertiert alle Seiten oder legt Seitenfolge fest
- Intelligente Objekterkennung
- Verkettet Zeichen um bearbeitbare Worte und Textzeilen zu erstellen.
- Cropping (Zuschneiden)
- Fügt der Seite weiße Bereiche hinzu
- Drehung der Ausgabe um jeden beliebigen Winkel
- Option: Ignorieren von Text, Bildern oder Vektorpaths während der Konvertierung
- Fontzuweisung
- Seitenskalierung in Übereinstimmung mit den Originalmaßen der Datei
- Spezifiziert minimale Linienbreite
- Separariert Layer in CAD Zeichnung basierend auf Farben.
- Gestrichelte/gepunktete Linien als Segmente
- Speichert alle Bilder als referenzierte Datei im DXF Format
- Command-line Version und Windows DLL verfügbar für Entwickler
- Erweiterter Support für nicht-Standard-Fonts
- Option: Entfernen oder Erstellung von Umrissen für Schraffuren/ Füllungen
- Verbesserte Berichte über Fehler und Warnungen
- "Schlanke" Benutzeroberfläche für schnellere und leichtere Konvertierung

### <span id="page-42-0"></span>**3.7 Vektor PDF direkt editieren**

Sie wollen in vektorbasierten PDF Änderungen vornehmen?

Zum Beispiel Linienbreiten oder andere Geometrien verändern. Oder einen Text bearbeiten. oder Details hinzufügen.

Dann brauchen Sie einen PDF-Editor. Wir haben dafür eine geeignete Software gefunden, die wir Ihnen in Kürze vorstellen werden.

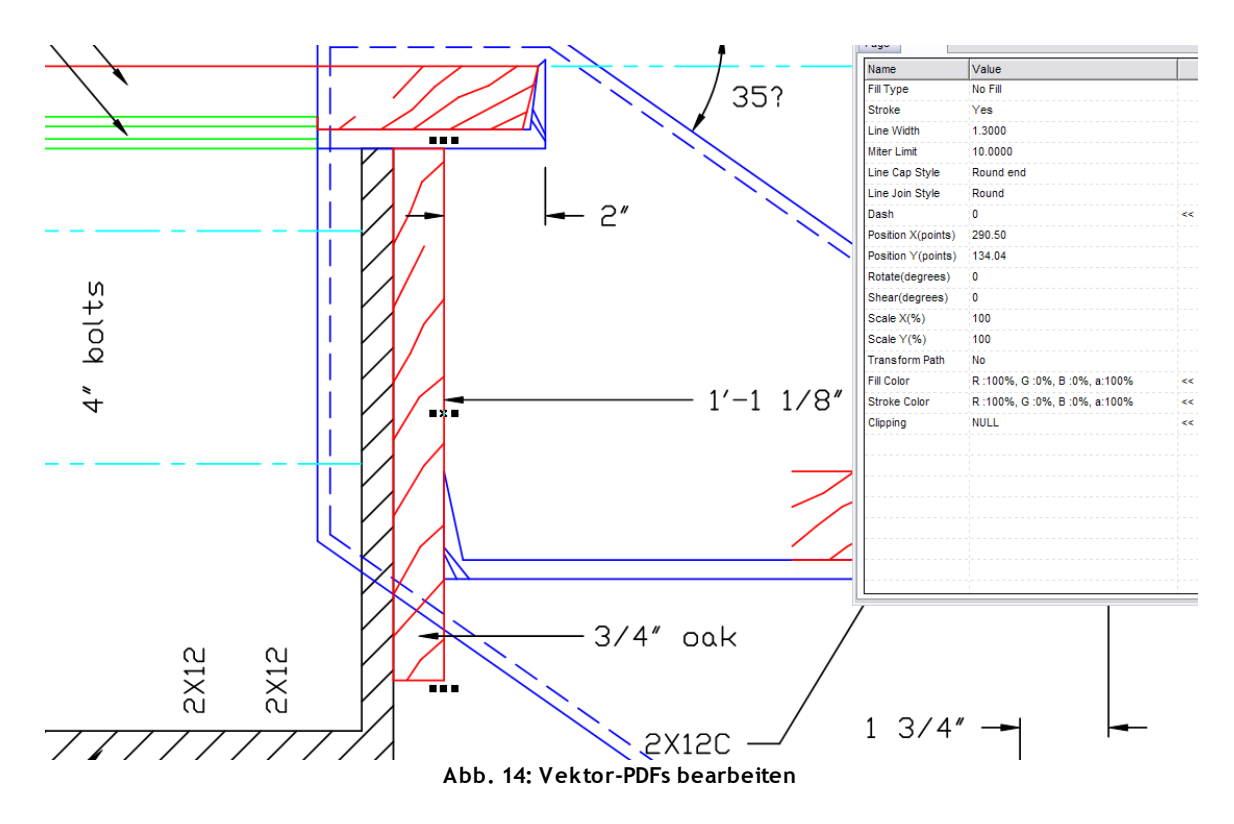

### <span id="page-43-0"></span>**3.8 Raster PDF bearbeiten oder vektorisieren**

### **RxSpotlight™ Serie 11.0**

RxSpotlight™ ist eine sehr gute Lösung, um PDF-Dateien mit gescannten Inhalten zu bearbeiten. Mit der Version R 11 ist es möglich, alle Varianten von PDF als bearbeitbare Rasterdateien zu importieren.

Es gibt zwei Varianten der Software:

- RxSpotlight™ EDIT
- RxSpotlight™ PRO

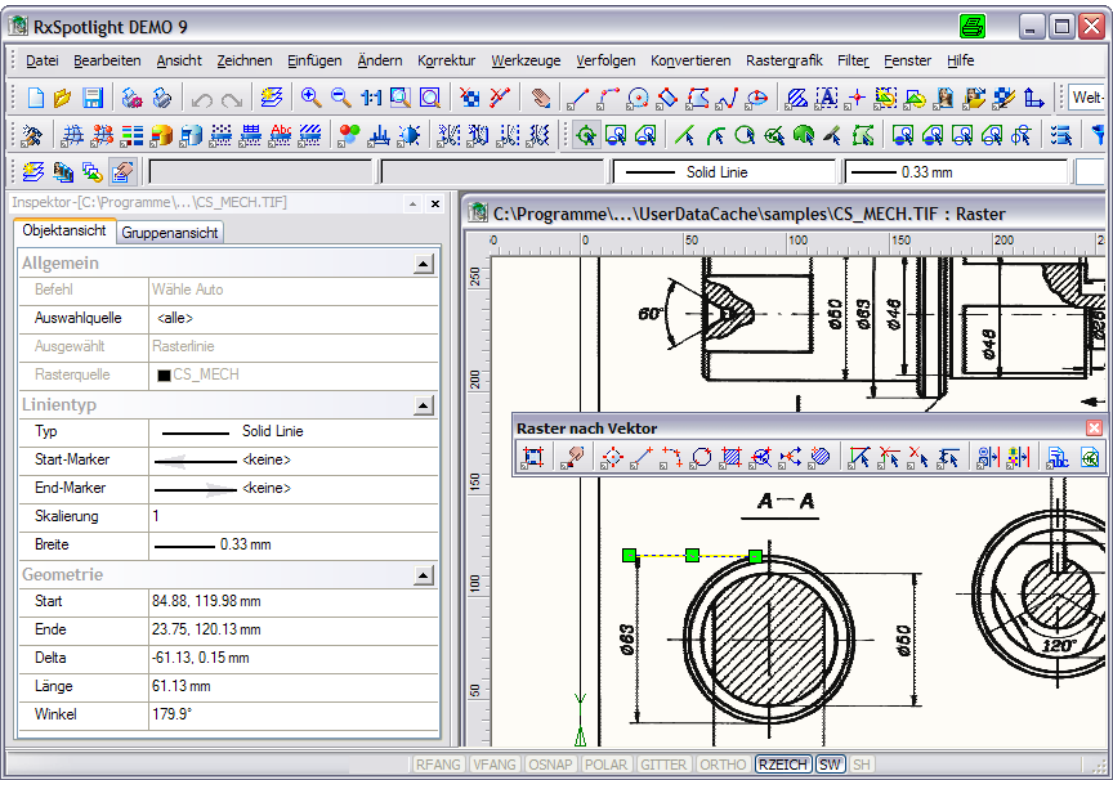

**Abb. 15: Rasterdateien mit RxSpotlight™ bearbeiten**

RxSpotlight™ PRO umfasst alle im Folgenden beschriebenen Eigenschaften, die Edit Version verfügt nicht über automatische Vektorisierung und OCR-Funktionen sowie die diesbezüglichen Befehle und Funktionen.

#### **Leistungsbeschreibung**

- Vektorisierung von Rasterlinien, -kreisen und -bögen in Vektorobjekte. Automatische Konvertierung, selektive und spezielle Verfahren zur Verfolgung (Tracing)
- Rasterisierung: Konvertierung: von Vektorobjekten in Rastergrafik
- Erkennen von Zeichen und Rastersymbolen von beliebiger Form und Umfang
- Binarisierung Heraussuchen der Punkte auf einem Rasterbild mit der Farbe, die gleich oder ähnlich der spezifizierten sind
- Kalibrierung (Entzerrung) Beseitigung von Verzerrungen eines gescannten Bildes, die bereits vorhanden waren oder durch das Einscannen entstanden sind
- Korrigieren und Filtern eines Bildes zur Vorbereitung der Vektorkonvertierung
- Layersteuerung Übertragen von Informationen in einem Bildlayer auf andere
- Erstellen neuer Vektor- oder Rasterobjekte
- Laden und Bearbeiten mehrerer Rasterzeichnungen verschiedener Formate

#### **Benutzerschnittstelle**

- MDI (multi-document interface) Unterstützung, Öffnen mehrerer Dokumente gleichzeitig
- Inspektorfenster, in dem die Objekteigenschaften gezeigt sowie Änderungen direkt vorgenommen werden können
- Speichern von Werkzeugeinstellungen zur dauerhaften Verwendung (Vorlagen)
- Verschiedene Darstellungsweisen, Voransichten und benannte Ansichten, Bird's Eye
- Benutzerdefinierbare Menüs und Werkzeugkästen; Größenveränderung von Werkzeugleistensymbolen
- Leichter Zugang zu häufig benutzten Befehlen
- Zuordnung von Befehlen zu Tastenkombinationen
- Mini-Explorer
- Profile für Benutzereinstellungen
- Befehlszeile
- Mathematischer Prozessor über Befehlszeile
- TWAIN-Scannerunterstützung, direkte Unterstützung von Contex, Colotrac und Graphtec-Scannern.
- Qualitätsverbesserung während des Scannens durch Scriptanbindung
- Hyperlinks

#### **RxSpotlight™ -Dokumente**

- Unbegrenzter Dokumenten-Arbeitsbereich
- Layer, Bestimmen von Objekteigenschaften durch Layer
- Unbegrenzte Anzahl an monochromen, graustufigen und farbigen Rasterbildern
- Unterstützung der gebräuchlichsten Rasterformate
- Speichern von Rasterbildern in einer oder mehreren Dokumentendateien
- Bibliotheken für Vektor-, Raster- und hybride Grafiken
- Unterstützung von Rechteck- und Polygonausschnitten
- Clipping
- Kontrolle der Darstellungsfolge von Objekten
- Attributinformationen
- Batch-Verfahren: automatische Stapelverarbeitung
- Öffnen und Speichern von DWG/DXF-Dateien bis 2007/2009, Übernahme von Blöcken, Koordinatensystem usw.
- Import von DGN, HPGL, PDF u.a.
- Multipage TIF Öffnen, Bearbeiten und Speichern
- GIS-Formate wie SHP, MIP, ECW, Mr. SID
- TFW und TAF, GEO-TIFF
- Verwendung von Vorlagendateien
- Auto-Speichern und Wiederherstellen, (Ab R9)
- Bereinigen( Purge)
- Layouts und Ansichtsbereiche mit Erstellungsbefehlen (Ab R9)
- Messen von Längen, Objekten, Flächen
- Rasterisierung von Vektorobjekten
- Zeichnen im Pixelmodus
- Koordinatensystem (WKS, BKS) u.a.

#### **Montage**

- Neues Bild von Auswahl
- Beschneiden mit Rand, Rechteck, Weißbereiche
- Montieren über Referenzpunkte

#### **Verbesserung der Qualität von Grafiken (Farbe, Graustufen und monochrom)**

- Automatisches und manuelles Ausrichten
- Bildrotation um beliebige Winkel, Spiegeln, Stutzen
- Ändern der Größe und Auflösung eine Grafik
- Autokorrektur von Grafiken Einstellen und Ausführen der am häufigsten benötigten Befehle
- Große Auswahl an Filtern zur Korrektur monochromer, graustufiger und farbiger Rasterbilder
- Filter: Despeckling (Fleck-Entfernung) mit automatischer Größenerkennung der Pixelansammlungen
- Auffüllen von Löchern mit automatischer Größenerkennung des Lochs, Linienunterbrechungen füllen
- Glätten; Verdicken; Ausdünnen; Kontur; Invertieren der Rastergrafik
- Nachträgliche Änderung des Schwellwertes
- Histogramm-Korrektur: automatisch und manuell
- Einstellen von Helligkeit, Kontrast und Farbausgleich eines Bildes;
- Farbreduktion
- Farbklassifizierung
- Farbtrennung: "Layern" einer Farbgrafik mit einer bestimmten Anzahl monochromer Rasterlayer
- Gammakorrektur
- Konvertieren zu RGB, Graustufen, indexierten Farben
- Farbfilter: Blur; Unschärfemaske, Median, Adaptive Blur
- Binarisierung von Farb- und graustufigen Bildern mit verschiedenen Methoden
- Binarisierung, Adaptive Binarisierung

#### **Kalibrierung und Entzerrung**

- Kalibrierung monochromer, graustufiger und farbiger Rasterbilder;
- Simultanes Kalibrieren mehrerer Zeichnungen
- Kalibrierung über ein Gitter und/oder zusätzliche Punkte
- 10 Kalibrierungsmethoden, einschließlich Affin, Bilinear, Spline, und Polynominal
- Genauigkeitsvorhersage
- Automatische Wahl der optimalen Kalibrierungsmethode
- Vier-Punkt-Korrektur zur Beseitigung von einfachen Verzerrungen.

### **Handhabung von Symbolen**

- Auswählen von Rastersymbolen mit der Maus
- Ersetzen von Rastersymbolen während der Auto-Vektorkonvertierung
- Ersetzen von Rastersymbolen im Verfolgungsmodus
- Erstellen von Symbol-Bibliotheken zur Erkennung
- Suchen und Ersetzen von Raster- und Vektorsymbolen.

#### **Objektauswahl (Selektion) und Objektbearbeitung**

- Vektortechniken zur Auswahl hybrider RxSpotlight™ -Objekte
- Auswahl von Raster-, Vektor- und hybriden Objekten durch Fenster oder Polygon, kreuzende Fenster und Polygon, Zaun u,a.
- Auswahl isolierter Rasterobjekte; verschiedene Auswahlarten
- Eigenschaften und Geometrie von Rasterobjekten werden erkannt
- Verwendung von Vektortechniken zum Editieren von Rasterlinien, bögen, -kreisen
- Editieren der Objektgeometrie durch Griffe
- Anzeigen und Editieren der Geometrie- und anderer Eigenschaften hybrider Objekte im Inspektor-Fenster
- Rasterkonvertierung von Vektoren in monochrome, graustufige und farbige Rastergrafiken
- Verbinden monochromer, graustufiger und farbiger Rasterdaten;
- Zeichnen und Löschen von Rasterlinien spezifischer Länge und Farbe in monochromen, graustufigen und farbigen Rasterbildern, Ausfüllen geschlossener Konturen
- Verschieben, Kopieren, Duplizieren, Drehen, Skalieren, Array, und Spiegeln
- Objekte ausrichten
- Platzieren der kopierten Objekte auf Vektorlinien, -bögen oder -kreisen
- Auflösen komplexer Vektorobjekte;
- Brechen von Objekten an spezifizierten Punkten
- Strecken von Vektoren an eine spezifizierte Stelle
- Stutzen von Vektoren an spezifizierten Stellen
- Korrektur von Vektorschnittpunkten
- Polylinien-Editiermodus Schließen, Hinzufügen, Löschen, Bewegen um den Scheitelpunkt, Kurvenänderung, Verbinden von Polylinien.
- Separieren: Lineare Objekte, Texte, Schraffuren
- Segmentieren (Ab R9)
- Vektorauswahl mit Filter

#### **Bibliotheken**

- Clipbook für Vektoren, Blöcke, Rasterobjekte, Rasterbereiche
- Beliebige Größe
- Beliebig viele Clipbook -Dateien

#### **Erstellen von Vektordaten**

- Zeichnen von Punkten, Linien, Kreisen, Polylinien, Rechtecken, Texterstellung, Ellipse, Splines, Bogen
- Geschlossenes Polygon, Konstruktionslinien(ab R9)
- Schraffur, Schraffureditor
- Textstile
- Bemaßung: linear, Bogen, Kreis, Winkel
- Bemaßung: Big Radial (Ab R9)
- Linien verschiedener Typen und Breiten, komplexe Linientypen (eingebauter Editor), Linien
- Diverse Pfeilspitzentypen (Markierer)
- Schraffierung geschlossener Vektorbereiche, deckend und transparent
- Erstellen arbiträrer Vektorformen zum Füllen geschlossener Vektorbereiche
- Erstellen benannter und unbenannter Blöcke;
- Fang von charakteristischen Punkten in Raster- und Vektorobjekten mit Anzeige des Fangmodus und Hinweisen; Polarfang, Fang nach Bedarf
- Modi für exaktes Zeichnen: polarer Fang, orthogonales Zeichnen; Fang auf Raster; feste Bewegungsschritte.
- Sammeln Polylinien (Ab R9)
- Layermanager
- Blockmanager

#### **Scripte und Programmierung**

- Scriptstudio zur Zusammenstellung von Befehlen , Parametereinstellungen
- Batchstudio: Anwendung gespeicherter Scripte auf Dateizusammenstelllungen
- Einbindung von Scriptbefehlen in VB u.a.

#### **Tracen/Verfolgungsmodus**

- Konvertieren von Rasterdaten zu Vektorobjekten mit automatischer Erkennung der Objektarten und mit spezifizierten Vorlagen
- Verfolgung von Rastersymbolen; ¤Verfolgung arbiträrer Rasterkurven durch Polylinien
- Erkennen von Rasterschraffuren
- Verfolgungsmodi mit Erhalten, Löschen oder Glätten originaler Rasterbilder
- Erkennen der wahrscheinlichsten Richtung beim Verfolgen einer Polylinie
- Orthogonalisieren von Polyliniensegmenten mit spezifizierter oder automatisch definierter Richtung;
- Linien-Orthogonalisierung beim Verfolgen
- Automatische Rasterbreitenerkennung und Erzeugung dementsprechender Vektoren
- Separation der erhaltenen Vektorobjekte nach Layern und Farben
- Einstellen von Verfolgungs-Parametern sowie deren Genauigkeit.
- Löschen erkannter Objekteigenschaften
- Glätten erkannter Objekteigenschaften
- Aussenlinienerkennung (Konturen)

#### **Vektorisierung**

- Verwendung von Standard- und benutzerdefinierten Vektorisierungsmodellen
- Erkennen von Rastersymbolen und Konvertieren in entsprechende Vektoren;
- Erkennen von Rasterlinien, -bögen, -kreisen, Polylinien, Objektkonturen, Schraffuren;
- Erkennen der Rasterobjektart, Pfeillinien und Bogenenden;
- Auto-Bestimmung einer Rasterweite und Zuordnen zu resultierenden Vektoren;
- Orthogonale Ausrichtung von Vektorsegmenten;
- Aufteilung von Vektorobjekten anhand der Layer und Farben;
- Auto-Korrektur der erhaltenen Vektorobjekte nach Erkennung; Linienkonjugation
- Winkelausrichtung
- Befehle zur Korrektur der erhaltenen Vektoren:
- Auto-Korrektur von Vektoren
- Verbinden ausgewählter Objekte zu Linien, Bögen, Kreisen oder Polylinien.
- Auto-Bestimmung der den ausgewählten Objekten ähnlichsten Objektart.

#### **Texterkennung**

- Erkennen von Texten jeglicher Ausrichtung;
- Erkennen kyrillischer und lateinischer Buchstaben, Ziffern, Sonderzeichen
- Visuelles OCR-Trainings-System
- "Trainieren" des Programms zur Erkennung neuer Symbole;
- Verwendung von Vorlagen;
- Verbinden erkannter Wörter zu Zeilen;
- Verfahren zur Nachbearbeitung erkannter Texte.
- Einbindung externe OCR

### **Drucken**

- Druckoptionen speicherbar
- Bereiche, Grenzen
- Angepasst, Skaliert

#### **Hilfesystem**

- Deutschsprachige Hilfe
- Dokumentation (PDF)

#### **Lizenzierung**

- Duallizenz: Programmkern läuft auch als Applikation in AutoCAD© (RxAutoImage)
- Lizenzarten: Arbeitsplatzbezogene, Hardwarelock (USB-Stick) oder Netzwerkfloatinglizenz

#### **Support und Schulung**

- Support für Deutschland, Österreich, Schweiz
- Inhouse-Schulungen
- Basisschulung,
- Ergebnisorientierte Workshops
- Update-Schulungen

### <span id="page-54-0"></span>**4 Impressum**

### **Disclaimer**

Trotz sorgfältiger inhaltlicher Kontrolle übernehmen wir keine Haftung für die Inhalte externer Links. Für den Inhalt der verlinkten Seiten sind ausschließlich deren Betreiber verantwortlich.

Von evtl. illegalen Inhalten auf verlinkten Seiten distanzieren sich der Autor und die Firma GRAFEX®.

GRAFEX® Raster-/Image-Technologien Ziegeleistr. 63 30855 Langenhagen **GERMANY** Fon +49 (0)511 78057-0 Fax +49 (0)511 78057-99 info@grafex.de Geschäftsführer: Dipl.-Ing. Dittmar Albeck USt-IdNr. DE 158544995

................................................................................................ .......................................................

#### **Haftungsausschluss / Gewährleistung für Software**

Mit dem Download von Software bestätigen Sie, dass GRAFEX® Ihnen hinsichtlich der Software keine spezielle Zusicherung gemacht hat und die Software Ihnen im vorliegenden Zustand zur Verfügung gestellt wird. GRAFEX® schliesst jegliche Garantiegewährleistung Ihnen gegenüber aus. GRAFEX® gewährt keine Garantien, weder ausdrücklicher noch stillschweigender Natur, hinsichtlich Marktgängigkeit, Brauchbarkeit für einen bestimmten Zweck, marktüblicher Qualität oder Nichtverletzung von Verträgen mit Dritten. Da in einigen Staaten oder Gerichtsbarkeiten ein Haftungsausschluss für stillschweigende Gewährleistungen nicht zulässig ist, treffen die oben genannten Einschränkungen unter Umständen nicht auf Sie zu.

................................................................................................ .......................................................

.......................................................

#### **Haftungsbeschränkung für Software**

GRAFEX® übernimmt keine Haftung für Nicht-Einsetzbarkeit, die Unterbrechung der Geschäftstätigkeit oder andere Verluste jeglicher Art infolge von direkten, indirekten, zufälligen oder besonderen Folgeschäden (einschließlich entgangener Gewinne), unabhängig davon, welche Aktion getätigt wurde und ob es sich um eine vertrags- und lizenzgemäße oder um unerlaubte Nutzung (einschließlich Fahrlässigkeit) handelte, selbst wenn GRAFEX® auf die Möglichkeit solcher Schäden hingewiesen wurde. Da in einigen Staaten oder Gerichtsbarkeiten ein Haftungsausschluss für stillschweigende Gewährleistungen nicht zulässig ist, treffen die oben genannten Einschränkungen unter Umständen nicht auf Sie zu.

................................................................................................

### **Allgemeine Geschäftsbedingungen für den Onlineshop**

### **1. Geltungsbereich:**

Für alle Angebote, Bestellungen und Lieferungen sind nachfolgende Allgemeine Geschäftsbedingungen die ausschließliche Grundlage. Der Käufer erkennt diese Bedingungen an, wenn er ihnen nicht bei Auftragserteilung oder unverzüglich nach Auftragsbestätigung ausdrücklich schriftlich widerspricht. Die Kenntnisnahme des Verkäufers von entgegenstehenden oder abweichenden Einkaufsbedingungen des Käufers bedeutet nicht deren Billigung oder Annahme. Grundsätzlich bedürfen Vereinbarungen, die im Einzelfall von unseren allgemeinen Geschäftsbedingungen abweichen, zu ihrer Wirksamkeit der Schriftform. Das Gleiche gilt für Angaben über Liefertermine und die Zusicherung besonderer Eigenschaften der in Auftrag gegebenen Lieferungen oder Leistungen.

### **2. Preise:**

Alle angegebenen Preise in Preislisten und Infos sind exklusive gesetzl. Mehrwertsteuer und Versandkosten und gelten für Einzelplatzlizenzen. In den Preisen sind keine Updates oder aufwendiger Support, wie Telefonrückrufe, mehrfacher Briefwechsel, oder Rücksendung unberechtigter Reklamationen enthalten. Mangels anderweitiger Vereinbarung gelten bei Vertragsabschluß grundsätzlich die Preise aus der jeweils gültigen Preisliste oder auch die im Internet zum Zeitpunkt der Bestellung genannten als vereinbart. Der Käufer hat, soweit er nicht aufgrund eines Angebots des Verkäufers seine Bestellung aufgibt, die gültigen Preise abzufragen.

### **3. Liefer- und Zahlungsbedingungen:**

Alle im Onlineshop getätigten Bestellungen sind ausschließlich als unverbindliche Anfragen zu verstehen. Die Firma GRAFEX® behält sich vor auf eine Lieferung der bestellten / angefragten Produkte zu verzichten. Eine verbindliche Bestellung kommt erst zustande, nachdem die Firma GRAFEX® dem Käufer die Lieferung der Ware ausdrücklich zugesagt hat oder eine Auftragsbestätigung versandt hat. Dies kann auf postalischem / elektronischem Wege und per Telefon geschehen.

### **4. Widerrufs-/Rückgaberecht nach Fernabsatzgesetz:**

Dem Käufer, der als Verbraucher im Sinne von § 13 BGB, dies sind Personen, die Ware zu einem Zweck erwerben, der weder ihrer gewerblichen noch ihrer selbstständigen beruflichen Tätigkeit zugerechnet werden kann, den Erwerb

ausschließlich über das Internet oder jede andere Art von Fernkommunikation, wie Briefversand, Katalogversand oder Telefax vornimmt, steht ein Widerrufsrecht in Form eines Rückgaberechtes (§ 361 b, 3 Absatz 1 FernAbsG) von zwei Wochen zu. Die Widerrufsfrist von zwei Wochen beginnt frühestens mit Zugang der Belehrung über das Widerrufsrecht, spätestens mit Empfang der Ware, soweit die Belehrung vorher dem Kunden zuging. Der Käufer ist desweiteren verpflichtet, die Ware in einwandfreiem Zustand, mit der Originalverpackung und mit Originalrechnung per Post an den Verkäufer zurückzusenden. Zu diesem Zwecke wird dem Käufer nach seiner schriftlichen Erklärung über den Widerruf vom Vertrag von dem Verkäufer eine Retournummer mitgeteilt. Die Rücksendung erfolgt in diesem Fall, bei einem Warenwert ab 40.- EUR, auf Kosten und Risiko des Verkäufers. Der Käufer ist gegenüber dem Verkäufer zum Schadensersatz verpflichtet, wenn eine Verschlechterung, der Untergang oder die Unmöglichkeit der Herausgabe der Ware eingetreten ist und diese Umstände vom Käufer zu vertreten sind. Der Käufer hat nach § 276 BGB diese Umstände dann zu vertreten, wenn er im Umgang mit empfangenen Gegenständen deren Verschlechterung vorsätzlich oder fahrlässig herbeigeführt hat. Nach § 276 Absatz 1 Ziffer 2 BGB handelt derjenige fahrlässig, der die im Verkehr erforderliche Sorgfalt außer Acht lässt. (§§ 3 FernAbsG, 361 a, 361 b BGB). Vom Widerrufsrecht ausgeschlossen sind Lieferungen von Software, sofern die gelieferten Datenträger (z.B. Diskette, CD) vom Käufer entsiegelt worden sind, § 3 Ziff. 2.2.2 FernAbsGs

#### **5. Schlußbestimmungen:**

Sollten einzelne Teile dieser Allgemeinen Geschäftsbedingungen unwirksam sein, so sind die restlichen Teile davon nicht betroffen. Es treten dann zutreffende ähnliche Bestimmungen für diese in Kraft. Erfüllungsort ist bei Kaufleuten und Behörden Hannover, Gerichtsstand ist ebenfalls Hannover. Die Rechtsbeziehung zwischen GRAFEX® und dem Käufer unterliegt ausschließlich dem deutschen Recht.

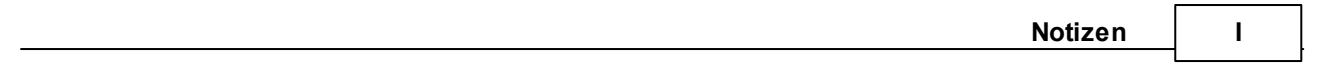